# **LECROY OSCILLOSCOPI SERIE WAVEJET**

# **M A N U A L E I N T R O D U T T I V O**

**GENNAIO 2006** 

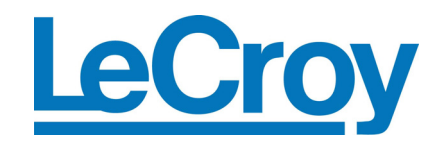

**LeCroy Corporation**  700 Chestnut Ridge Road Chestnut Ridge, NY 10977–6499 Tel: (845) 578 6020, Fax: (845) 578 5985

**Internet:** www.lecroy.com

© 2006 by LeCroy Corporation. Tutti I diritti riservati.

LeCroy, ActiveDSO, JitterTrack, WaveLink, WavePro, WaveMaster, WaveSurfer, e Waverunner sono marchi registrati di LeCroy Corporation. Altri prodotti o nomi di marchi sono marchi registrati o marchi con richiesta di registrazione dei relativi possessori. Le informazioni contenute in questa pubblicazione sostituiscono tutte le versioni precedenti. Le specifiche sono soggette a cambiamenti senza notifica.

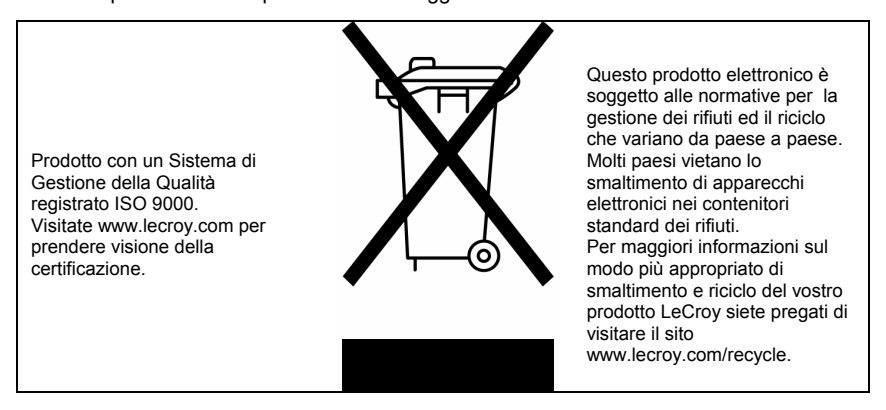

WJ-GS-I Rev A 914149-00 Rev A

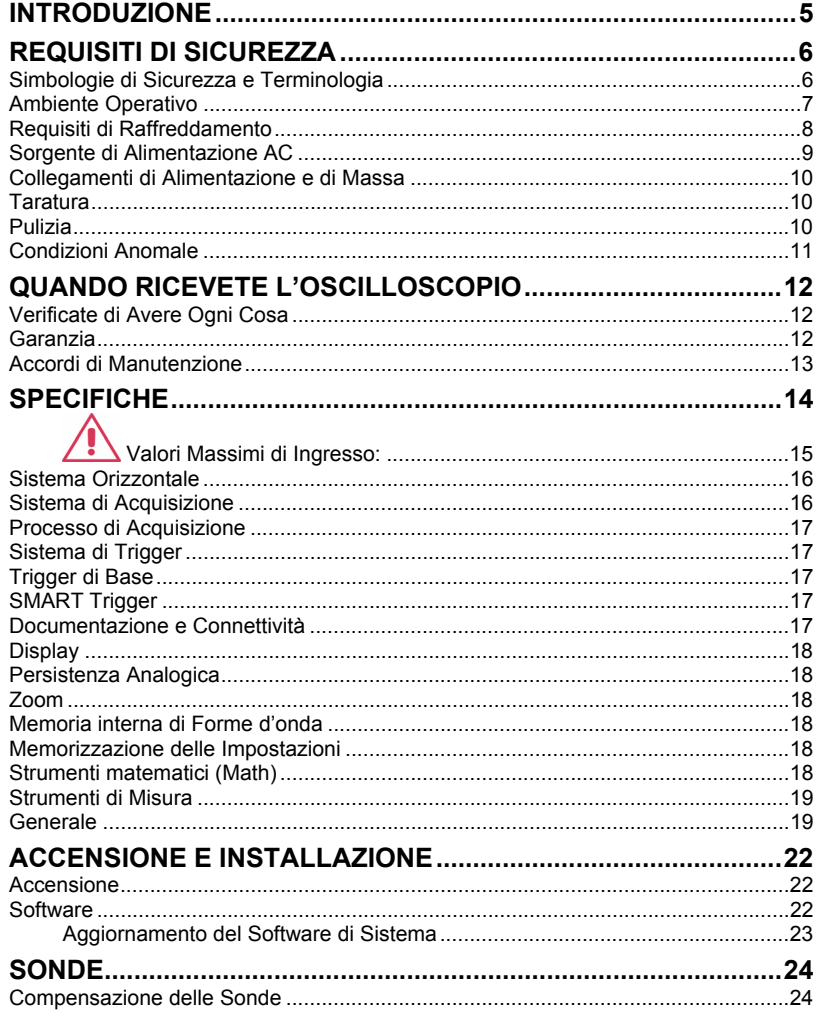

WJ-GS-I Rev A

 $\overline{1}$ 

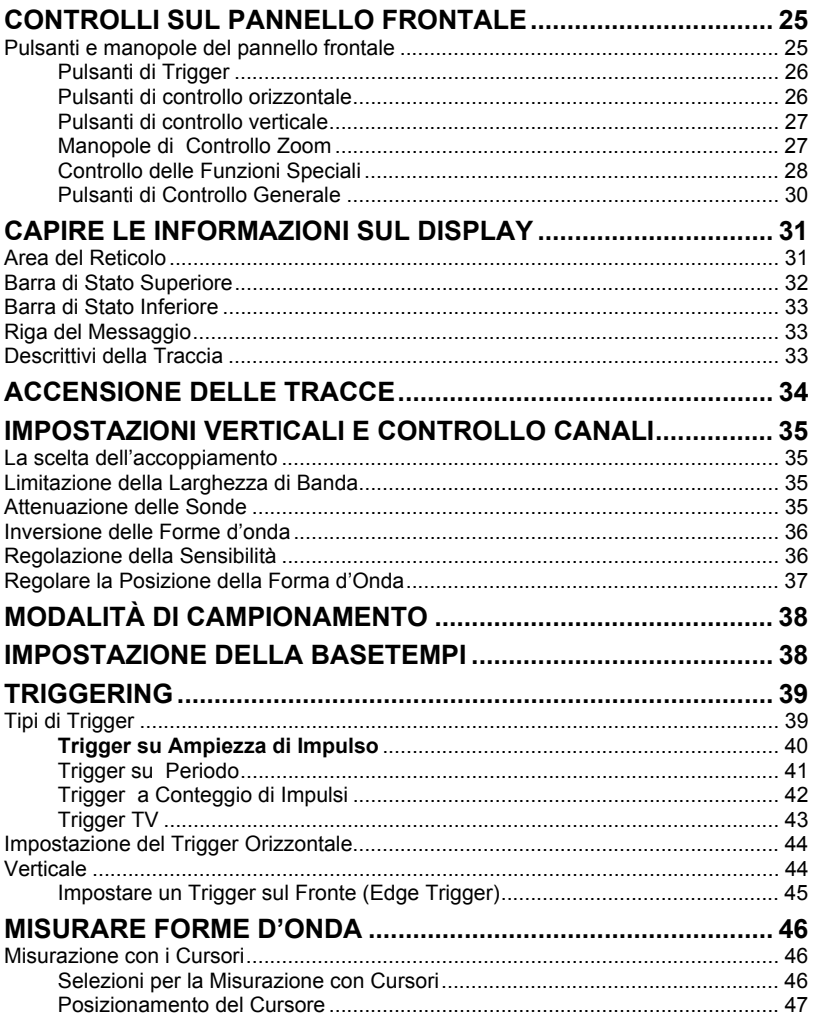

 $\overline{2}$ 

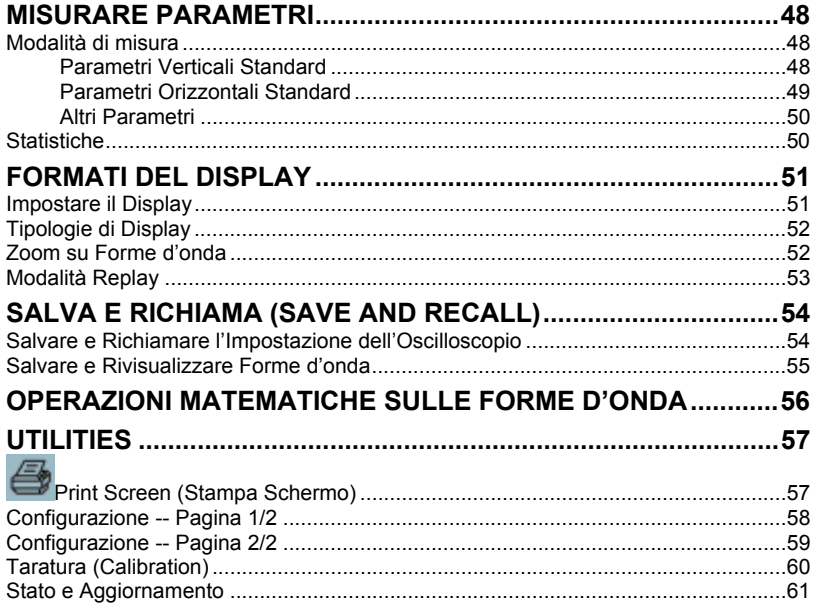

WJ-GS-I Rev A

 $\overline{\overline{3}}$ 

PAGINA BIANCA

### **INTRODUZIONE**

Questa breve guida include importanti informazioni di sicurezza e di installazione per il vostro oscilloscopio Serie WaveJet, insieme a brevi procedure operative per permettervi di iniziare a catturare, visualizzare e analizzare le vostre forme d'onda.

### **REQUISITI DI SICUREZZA**

Questa sezione contiene informazioni ed avvertimenti che devono essere osservati per mantenere lo strumento correttamente operativo ed in condizioni di sicurezza. Siete pregati di seguire le procedure di sicurezza generalmente accettate oltre ad attuare le precauzioni specificate in questa sezione.

#### **Simbologie di Sicurezza e Terminologia**

I simboli od i termini seguenti, quando appaiono sia sui pannelli frontale e posteriore dello strumento che in questo manuale, richiamano importanti considerazioni sulla sicurezza.

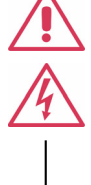

Questo simbolo è utilizzato quando è richiesta una certa attenzione. Fate riferimento alle informazioni o ai documenti che lo accompagnano al fine di evitare lesioni fisiche personali o danni allo strumento.

Questo simbolo indica un potenziale rischio di shock elettrico.

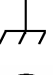

Questo simbolo è utilizzato per indicare una connessione di massa di misura.

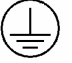

Questo simbolo è utilizzato per indicare una connessione di massa di sicurezza.

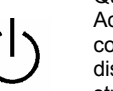

Questo simbolo indica che l'interruttore è un commutatore di Accensione/Standby. Quando viene premuto lo stato dello strumento commuta da Operativo a Standby. Questo pulsante non esegue la disconnessione. Per rimuovere completamente l'alimentazione dallo strumento è necessario scollegare il cavo di alimentazione dalla presa AC dopo che lo strumento è stato posto in stato di Standby.

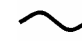

Questo simbolo è utilizzato per indicare "corrente alternata".

**ATTENZIONE** seguite, potrebbero causare danni all'equipaggiamento. Se viene Il segno di ATTENZIONE indica un potenziale rischio. Richiama l'attenzione su procedure, pratiche o condizioni che, se non fossero richiesta ATTENZIONE non procedete fino a quando le condizioni richieste sono completamente capite ed implementate.

**PERICOLO**

Il segno di PERICOLO indica un potenziale rischio. Richiama l'attenzione su procedure, pratiche o condizioni che, se non fossero seguite, potrebbero causare lesioni fisiche o la morte. Se viene indicata una condizione di PERICOLO non procedete fino a quando

le condizioni richieste sono completamente capite ed implementate.

**CAT I** Categoria di Installazione (Overvoltage) secondo la classificazione EN 61010-1 di standard di sicurezza applicabile anche ai terminali di misura sul frontale dello strumento. Terminali classificati CAT I devono essere collegati a circuiti in cui siano prese misure per la limitazione dei transitori di tensione a livelli appropriati.

### **Ambiente Operativo**

Lo strumento è inteso per uso interno e deve essere impiegato in ambienti puliti ed asciutti con una temperatura ambiente nell'intervallo che va da 5 °C a 40 °C.

**Nota:** Nel valutare la temperatura ambiente si devono tenere in considerazione la luce solare diretta, radiatori ed altre sorgenti di calore.

Lo strumento è stato verificato per essere conforme agli standard di sicurezza EN 61010-1 secondo I limiti seguenti: Categoria di Installazione II (Connettore di Rete) & I (Terminali di Misura) Grado di Inquinamento 2

**PERICOLO** Il DSO non deve essere utilizzato in atmosfera esplosiva, polverosa o

Ţ **ATTENZIONE**

con umidità eccessiva.

Proteggete lo schermo del display del DSO da impatti eccessivi con oggetti estranei.

Classe di Protezione I

#### **Nota:**

La Categoria di Installazione II (Overvoltage) fa riferimento al livello di distribuzione locale che è applicabile ad apparecchiature collegate alla rete (Alimentazione AC).

La Categoria di Installazione I (Overvoltage) fa riferimento al livello del segnale che può essere applicato ai terminali di misura dello strumento che sono connessi a circuiti sorgente in cui siano prese misure adeguate per limitare i transienti di tensione ad un livello basso ed appropriato.

Il Grado di Inquinamento 2 fa riferimento ad un ambiente operativo dove normalmente si ha inquinamento asciutto e non-conduttivo. Occasionalmente può accadere una conduttività temporanea causata da condensazione.

La Classe di Protezione I fa riferimento ad apparati collegati a massa in cui la protezione da shock elettrici è ottenuta con un isolamento di base e per mezzo di un collegamento al conduttore di massa protettivo parte del cablaggio dell'edificio.

### **Requisiti di Raffreddamento**

Lo strumento fa assegnamento su raffreddamento ad aria forzata con ventilatori interni e aperture di ventilazione. Si deve porre attenzione nell'evitare di limitare il flusso d'aria in prossimità delle aperture (aperture dei ventilatori) ai lati e di fronte all'oscilloscopio. Per assicurare una ventilazione adeguata è necessario lasciare una distanza minima di 10 cm (4 pollici) ai lati, di fronte e sul retro dello strumento.

¥ **ATTENZIONE**

Non superare i valori massimi specificati dei livelli di tensione sui terminali del pannello frontale (CH1, CH2, CH3, CH4, EXT). Fate riferimento alle specifiche per maggiori dettagli.

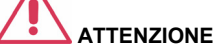

Non collegare o scollegare sonde o puntali mentre sono connessi a sorgenti di tensione

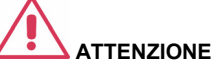

Non ostruite le aperture di ventilazione che si trovano su entrambi i lati e sul retro del DSO.

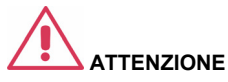

Evitate che qualsiasi oggetto estraneo possa entrare nel DSO

attraverso le aperture di ventilazione, ecc..

### **Sorgente di Alimentazione AC**

Lo strumento opera da una sorgente di alimentazione AC mono-fase da 100 a 240 Vrms (+/-10%) e a 50/60 Hz (+/-5%), o mono-fase da 100 a 120 V<sub>rms</sub> (+/-10%) e a 400 Hz (+/-5%).

Non è necessaria alcuna selezione manuale poiché lo strumento è in grado di adattarsi automaticamente alla tensione di linea.

A seconda degli accessori installati (sonde, collegamenti a PC,opzioni Ethernet & GPIB, ecc.) lo strumento può assorbire fino a 75 W (75 VA).

#### **Nota:**

Lo strumento si adatta automaticamente alle condizioni della linea AC di ingresso entro le seguenti gamme di valori:

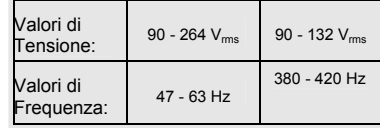

### **Collegamenti di Alimentazione e di Massa**

Lo strumento viene fornito con cavo provvisto di massa fornito di spina tripolare polarizzata ed un connettore standard IEC320 (Tipo C13) per la connessione alla rete ed alla presa di terra. Il terminale di terra della presa AC è collegato direttamente al telaio dello strumento. Per una protezione adeguata contro shock elettrici la spina deve essere inserita in una presa AC corrispondente che abbia un contatto di massa di sicurezza. Utilizzate esclusivamente un cavo di alimentazione specifico per questo strumento e certificato per il vostro paese.

Lo strumento dovrebbe essere posto in modo da consentire un facile accesso alla presa di rete. Per rimuovere completamente l'alimentazione sfilate la spina dalla presa AC.

Si raccomanda di scollegare il cavo di alimentazione dalla presa AC nel caso in cui lo strumento non venga usato per un lungo periodo di tempo.

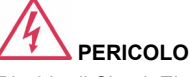

Rischio di Shock Elettrico!

Qualsivoglia interruzione del<br>collegamento di protezione collegamento all'interno od all'esterno del DSO o scollegamento del terminale di massa di sicurezza crea una situazione di rischio.

Una interruzione intenzionale è proibita.

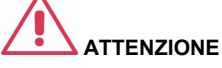

La parte esterna dei terminali sul pannello frontale (CH1, CH2, CH3, CH4, EXT) è collegata al telaio dello strumento e quindi alla presa di terra di sicurezza.

### **Taratura**

Si raccomanda di eseguire la taratura con intervalli annuali: La taratura dovrebbe essere eseguita esclusivamente da personale qualificato.

### **Pulizia**

Pulite solo la parte esterna dello strumento usando un panno morbido ed umido. Non utilizzate prodotti chimici od abrasivi. Evitate in ogni caso che entri umidità nello strumento. Per evitare shock elettrici, prima di pulire lo strumento scollegate il cavo di rete dalla presa AC.

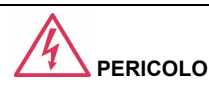

Rischio di Shock Elettrico!

Non rimuovete le cover. All'interno non esistono parti utili all'operatore. Per qualsiasi necessità di servizio fate riferimento a personale qualificato.

### **Condizioni Anomale**

Utilizzate lo strumento solamente secondo le istruzioni del produttore.

Se sospettate che le protezioni del DSO siano state danneggiate scollegate il cavo di rete ed assicuratevi che lo strumento non venga utilizzato.

La protezione del DSO è probabilmente danneggiata se, per esempio, lo strumento mostra segni visibili di danneggiamenti od è stato soggetto, durante il trasporto, a forti pressioni.

Un uso appropriato dello strumento dipende anche da una lettura attenta di tutte le istruzioni e delle etichette.

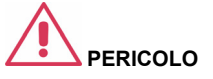

Qualsiasi uso del DSO in modi non specificati dal produttore possono danneggiare le protezioni di sicurezza dello strumento. Lo strumento e gli accessori relativi non devono essere collegati direttamente a soggetti umani od utilizzati per il monitoraggio di pazienti.

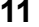

### **QUANDO RICEVETE L'OSCILLOSCOPIO**

### **Verificate di Avere Ogni Cosa**

Prima di tutto verificate che Vi siano stati consegnati tutti gli elementi riportati sulla packing list o nella copia della fattura. Se qualche cosa fosse mancante o danneggiato contattate il servizio clienti LeCroy più vicino o il distributore nazionale. Se qualche cosa è mancante o danneggiato e non ci contattate immediatamente non potremo essere responsabili della loro sostituzione.

**NOTA: LA GARANZIA SOTTO RIPORTATA SOSTITUISCE OGNI ALTRA : GARANZIA, ESPRESSA O SOTTINTESA, COMPRENDENDO, MA NON LIMITATAMENTE A, OGNI GARANZIA SOTTINTESA DI COMMERCIABILITA', IDONEITA' O ADEGUATEZZA AD OGNI USO O SCOPO PARTICOLARE. LECROY NON PUO' ESSERE CONSIDERATA RESPONSABILE PER OGNI DANNO SPECIALE, ACCIDENTALE O INDIRETTO SIA CONTRATTUALE CHE ALTRIMENTI DEFINITO. IL CLIENTE E' RESPONSABILE PER I COSTI DI ASSICURAZIONE E TRASPORTO PER IL RITORNO DEI PRODOTTI AI CENTRI DI ASSISTENZA. LECROY RESTITUIRA' TUTTI I PRODOTTI IN GARANZIA CON TRASPORTO PREPAGATO.** 

#### **Garanzia**

L'oscilloscopio è garantito per un uso ed operatività normali, all'interno delle specifiche, per un periodo di tre anni dalla spedizione. LeCroy può, a propria discrezione, sia riparare che sostituire ogni prodotto che sia pervenuto, entro questo tempo, ad uno dei nostri centri di assistenza autorizzati. Ma a questo fine dobbiamo prima esaminare il prodotto per verificare che il difetto sia causato dalla lavorazione o dai materiali di produzione e non dovuto ad un cattivo uso, negligenza, incidente o condizioni anomale di operazione.

LeCroy non può essere ritenuta responsabile per ogni difetto, danno o guasto causato da qualsiasi delle cause seguenti: a) tentativo di riparazione od installazione da parte di personale che non rappresenti LeCroy o b) collegamento scorretto ad apparecchiature incompatibili o c) per ogni danno o malfunzionamento causato dall'uso di materiale non-LeCroy. Inoltre LeCroy non può ritenersi obbligata a fornire assistenza ad un prodotto che sia stato modificato od integrato quando le modifiche o l'integrazione fanno aumentare la durata e la difficoltà dell'operazione di assistenza all'oscilloscopio. Le parti di ricambio e di scorta sono tutte coperte da garanzia di 90 giorni

Il firmware dell'oscilloscopio è stato testato accuratamente e si presume funzionante. Nondimeno viene fornito senza alcuna garanzia a copertura delle prestazioni descritte. Prodotti non fabbricati da LeCroy sono coperti esclusivamente dalla garanzia del produttore originale (OEM).

### **Accordi di Manutenzione**

Sotto forma di Accordi di Manutenzione noi offriamo diverse tipologie di servizi. Questi forniscono l'estensione della garanzia e Vi consentono di preventivare costi di manutenzione dopo che la garanzia iniziale di tre anni è scaduta. Tra gli altri servizi, disponibili per mezzo di accordi speciali di supporto supplementari, sono disponibili installazione, training, migliorie, e riparazione sul posto. Richiedeteli al vostro centro di servizio assistenza clienti LeCroy o al vostro distributore nazionale.

### **SPECIFICHE**

**Sistema Verticale** 

**Banda Passante (-3 dB @ 50 ohms):** 

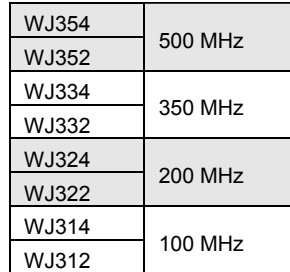

**Canali di Ingresso:** 4 (WJ354/334/324/314); 2 (WJ352/332/322/312)

**Tempo di Salita (tipico):**

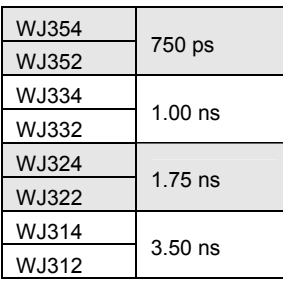

**Limitatori di Banda:** 

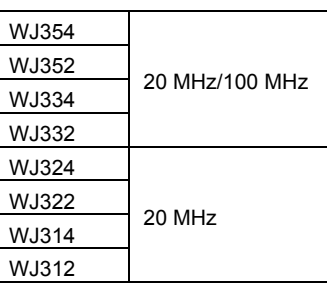

**Impedenza di ingresso:** 

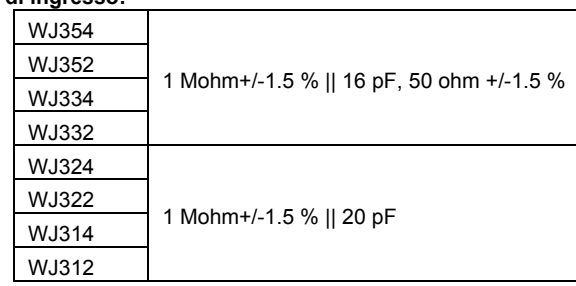

**Accoppiamento di Ingresso:** 

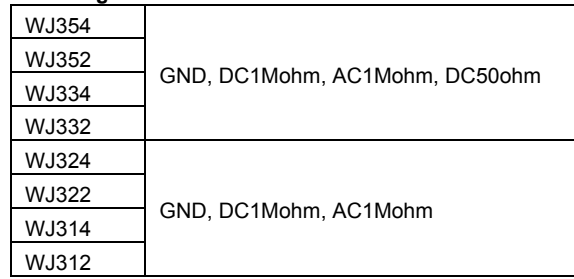

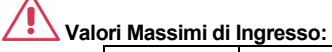

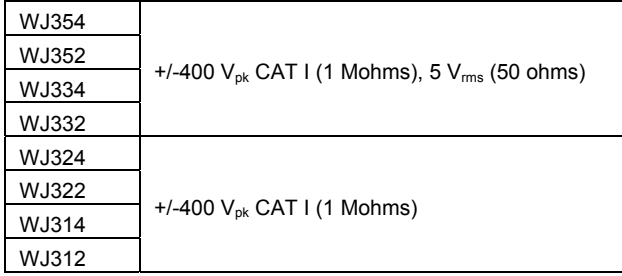

**Risoluzione Verticale:** 8-bit

### **Sensibilità:**

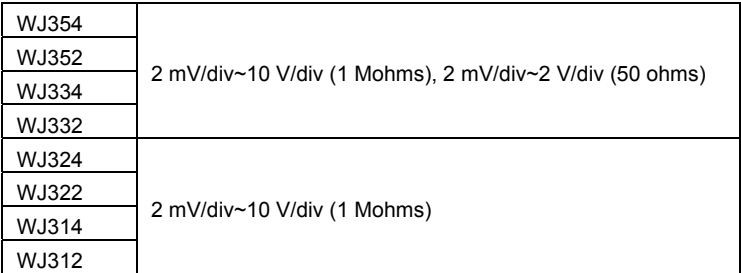

**Accuratezza Guadagno DC:** +/-(1.5 % + 0.5% di fondo scala)

### **Escursione dell'Offset:**

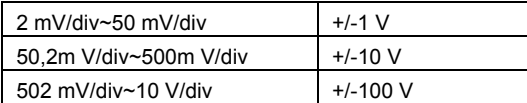

**Accuratezza Offset:** +/-(1 % + 0.5% di fondo scala + 1 mV)

### **Sistema Orizzontale**

**Escursione Base Tempi:** 

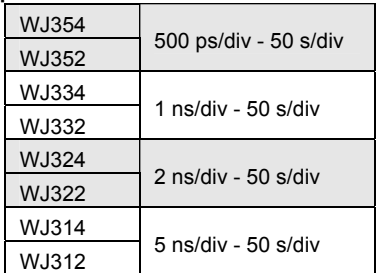

**Accuratezza del Clock:** 10 ppm

### **Sistema di Acquisizione**

**Velocità di Campionamento Single-shot:** 1 GS/s

**Velocità di Campionamento – Tempo Equivalente di Campionamento (RIS):** 100 GS/s

**Max. 2 Canali:** 2 GS/s (WJ354/352/334/332/324/322); 1 GS/s (WJ314/312)

### **Lunghezza Record Standard:** 500 kpts/Ch

**Tempo di Cattura Standard:** fino a 250 µs a 2 GS/s (WJ354/352/334/332/324/322); fino a 500 µs a 1 GS/s (WJ314/312)

### **Processo di Acquisizione**

**Calcolo Valor Medio:** fino a 256 scansioni

**Picco Rilevabile:** Periodo di 1 ns

### **Sistema di Trigger**

**Modalità di Trigger:** Auto, Normal, Single, Stop **Tipi di Trigger:** Fronte/Edge, Ampiezza d'Impulso/Pulse Width, Periodo/Period, Conteggio Impulsi/Pulse Count, TV

**Sorgente di Trigger:** Ogni Canale, Ext (100 mV/div), Ext/10(1 V/div), Linea

**Pendenza Trigger:** Positiva, Negativa

**Accoppiamento Trigger:** AC, DC, LFRej, HFRej

**Tempo di Holdoff:** fino a 50 s

**Escursione Trigger Esterno:** EXT: +/-0,5 V, EXT10: +/-5.0 V

**Impedenza Trigger Esterno:** 1 Mohms +/-1.5% || 16 pF (WJ354/352/334/332)

#### 1 Mohms +/-1.5% || 20 pF (WJ324/322/314/312)

#### **Trigger di Base**

**Fronte/Pendenza (Edge/Slope):** Si ha il trigger quando il segnale soddisfa le condizioni di pendenza (negativa, positiva) e di livello.

### **SMART Trigger**

**Ampiezza di Impulso (Pulse Width):** da 15 ns a 50 s

**Periodo (Intervallo):** da 40 ns a 50 s

**Conteggio di Impulsi (Pulse Count):** trigger su fronte con Holdoff tra 1 e 9999 eventi **TV Trigger:** NTSC, PAL, Custom

Linea: fino a 3000

Campo: (1, 2, 4, 8)

#### **Documentazione e Connettività**

**File Forma d'onda:** Salvate i dati della forma d'onda sulle tracce interne di riferimento o sulla memoria USB nei formati binario, ASCII o Mathcad.

**Immagini da schermo:** Salvate le immagini da schermo sulla memoria USB in una varietà di formati con sfondo bianco o nero

**USB:** 1 porta USB 1.1 montata sul pannello frontale

### **Sonde**

1 sonda PP006A per canale (WJ354/352/334/332); 1 sonda PP010 per canale (WJ324/322/314/312)

**Fattori di scala:** Selezionati automaticamente o manualmente a seconda della sonda utilizzata

### **Display**

**Tipo:** Schermo piatto TFT LCD a colori da 7,5" **Risoluzione:** VGA: 640 X 480 pixel

**Orologio:** Data, Ore, Minuti, Secondi visualizzati con la Forma d'onda **Tipi di reticolo:** YT, XY, XY Triggered

**Modalità di visualizzazione di Forma d'onda:** punti campione uniti o solo punti

#### **Persistenza Analogica**

**Persistenza Analogica e a gradazioni di colore:** Livelli di saturazione variabili **Selezioni di Persistenza:** Selezionate Single o Spectrum.

**Durata della Persistenza:** 100 ms, 200 ms, 500 ms, 1 s, 2 s, 5 s, 10 s, Infinito

### **Zoom**

**Tracce di espansione dello Zoom:** espansione orizzontale fino a 4 tracce di zoom in reticoli separati

### **Memoria interna di Forme d'onda**

**REF Forma d'onda:** si possono immagazzinare fino a 5 forme d'onda sulla memoria interna di riferimento

### **Memorizzazione delle Impostazioni**

**Status del Pannello Frontale e dello Strumento:** si possono memorizzare fino a 5 impostazioni sulla memoria interna o si possono salvare su una memoria USB per richiamarli in seguito

#### **Strumenti matematici (Math)**

1 traccia matematica; si può scegliere tra somma, differenza, prodotto, FFT (fino a 8 kpts con finestra Rectangular, Hanning, e Flat Top)

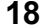

### **Strumenti di Misura Parametri Standard:**

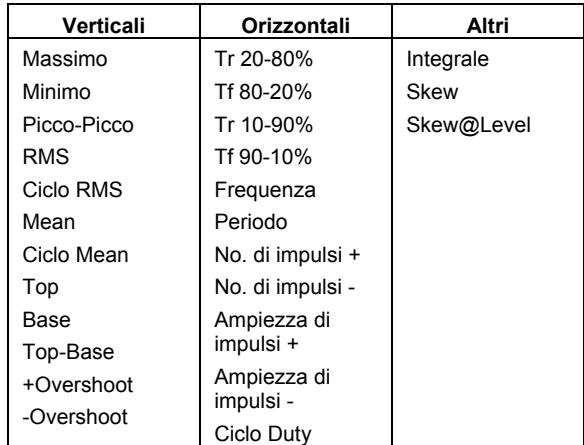

### **Generale**

**AutoTaratura:** 3 minuti dopo l'accensione e ogni volta che si verifica un cambio di temperatura ambiente di 5 °C

**Segnale di Taratura:** 0,6 V +/-1 %, 1 kHz +/-0.5 %

**Corrente di Alimentazione:** 

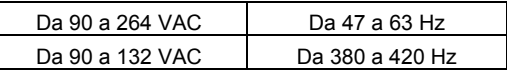

**Consumo:** 75 VA max.

**Consumo in Standby:** 10 VA max. (da 90 a 264 VAC, 50/60 Hz)

**Dimensioni (AxLxP):** 190 mm (7.5") x 285 mm (11.2") x 102 mm (4.0")

Peso: 3.2 kg (circa)

**Garanzia e Service:** 3 anni di garanzia, taratura raccomandata annualmente

 Programmi di service opzionali includono garanzia estesa e servizi di taratura

Ambiente: Temperatura (operativa): da 10 a 35 °C Temperatura (immagazzinamento): da -20 a +60 °C Umidità (operativa): da 5 a 80% RH (non incluso) Altitudine (operativa): fino a 2000 m

 **Certificazioni:** 

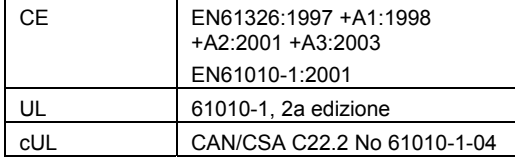

### **Dichiarazione di Conformità:**

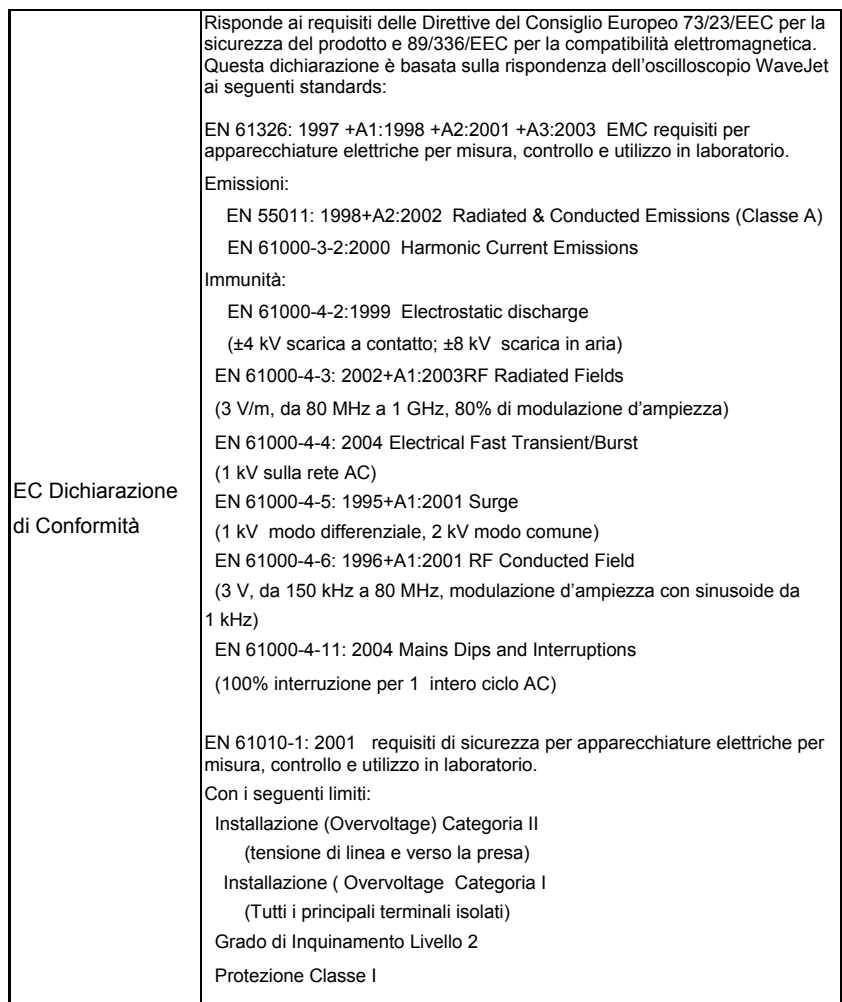

### **ACCENSIONE E INSTALLAZIONE**

÷.

### **Accensione**

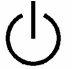

Premete il pulsante di accensione in basso a sinistra sul davanti dell'oscilloscopio per accendere o spegnere.

### **Software**

Potete trovare le configurazioni di software e hardware dell'oscilloscopio come segue:

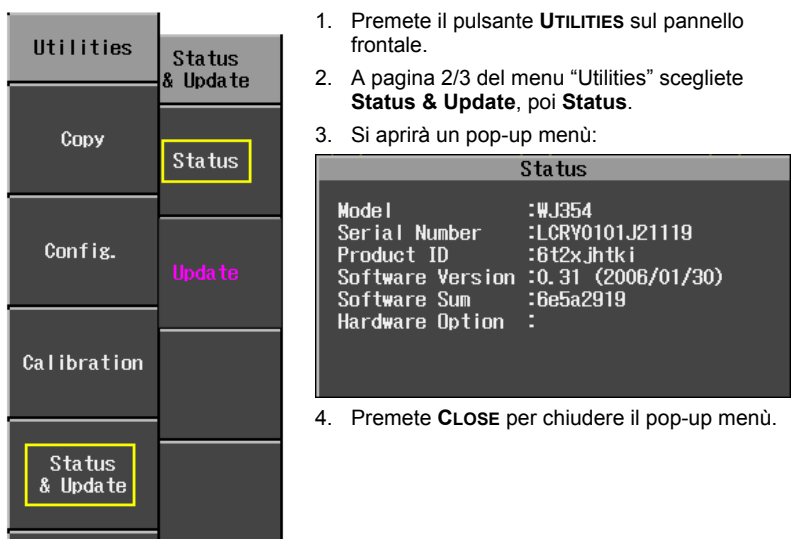

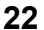

### *Aggiornamento del Software di Sistema*

Gli aggiornamenti del software di sistema sono scaricabili tramite la porta della memoria USB sul frontale dell'oscilloscopio.

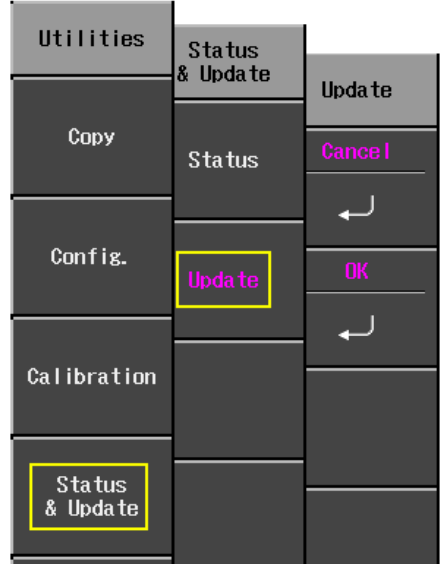

- 1. Inserite il dispositivo USB,<br>contenente l'aggiornamento l'aggiornamento software in una cartella chiamata **\firmware,** nella porta USB sul frontale dell'oscilloscopio.
- 2. Premete il pulsante **UTILITIES** sul pannello frontale.
- 3. Selezionate, dalla pagina 2/3 del menu "Utilities", **Status & Update**, poi **Update**.
- 4. Selezionate **OK** dal menu "Update"; inizierà il download del software.

Il LED di Replay sul pannello frontale lampeggia mentre è in corso il download.

### **SONDE**

LeCroy fornisce una sonda passiva per ogni canale dell'oscilloscopio WaveJet, come segue:

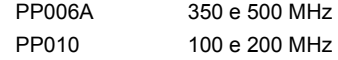

### **Compensazione delle Sonde**

Le sonde passive devono essere compensate per eliminare gli overshoot. Questo viene fatto tramite un trimmer al terminale di connessione della sonda.

- 1. Collegate il terminale di connessione della vostra sonda PP010 o PP011 a qualsiasi canale.
- 2. Collegate il puntale della sonda al connettore di uscita CAL sul frontale dell'oscilloscopio.
- 3. Regolate il trimmer al terminale di connessione della sonda fino a quando l'onda quadra è il più piatta possibile.

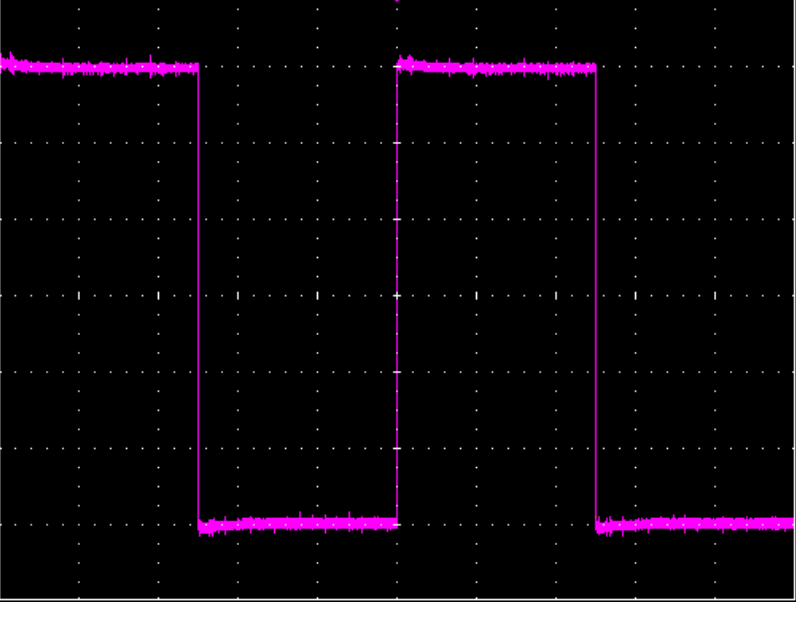

### **CONTROLLI SUL PANNELLO FRONTALE**

**Pulsanti e manopole del pannello frontale** 

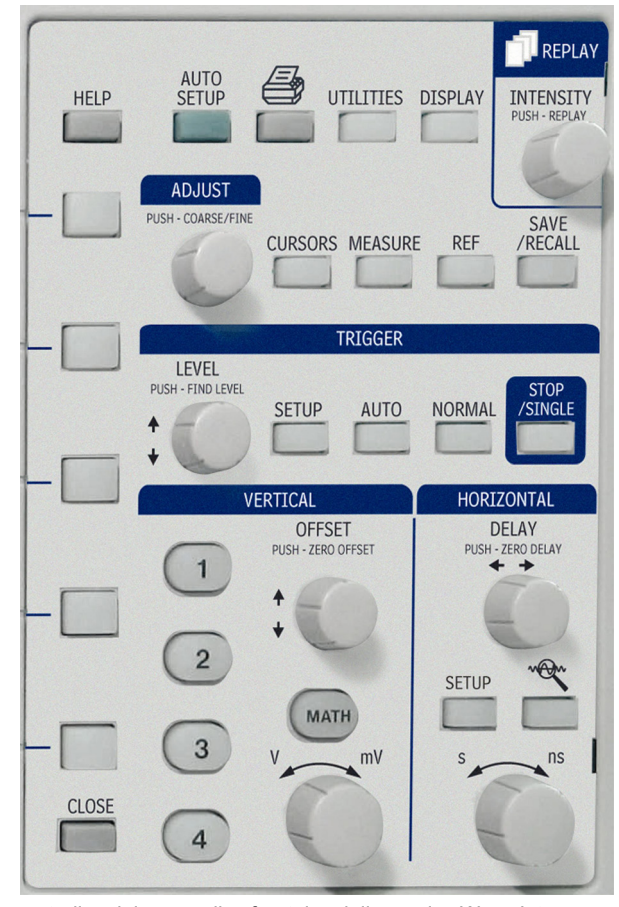

I tasti di controllo del pannello frontale della serie WaveJet sono raggruppati logicamente in aree di funzioni analogiche o speciali. Le tabelle che seguono forniscono una spiegazione dei pulsanti e delle manopole del pannello frontale.

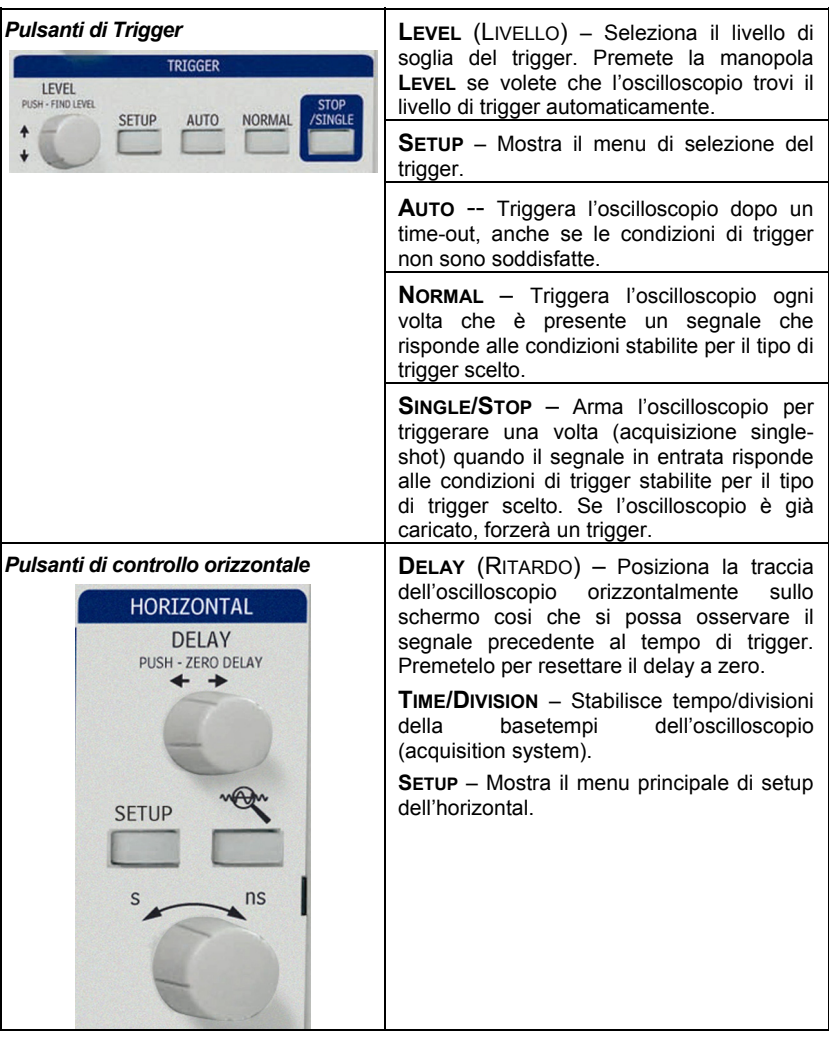

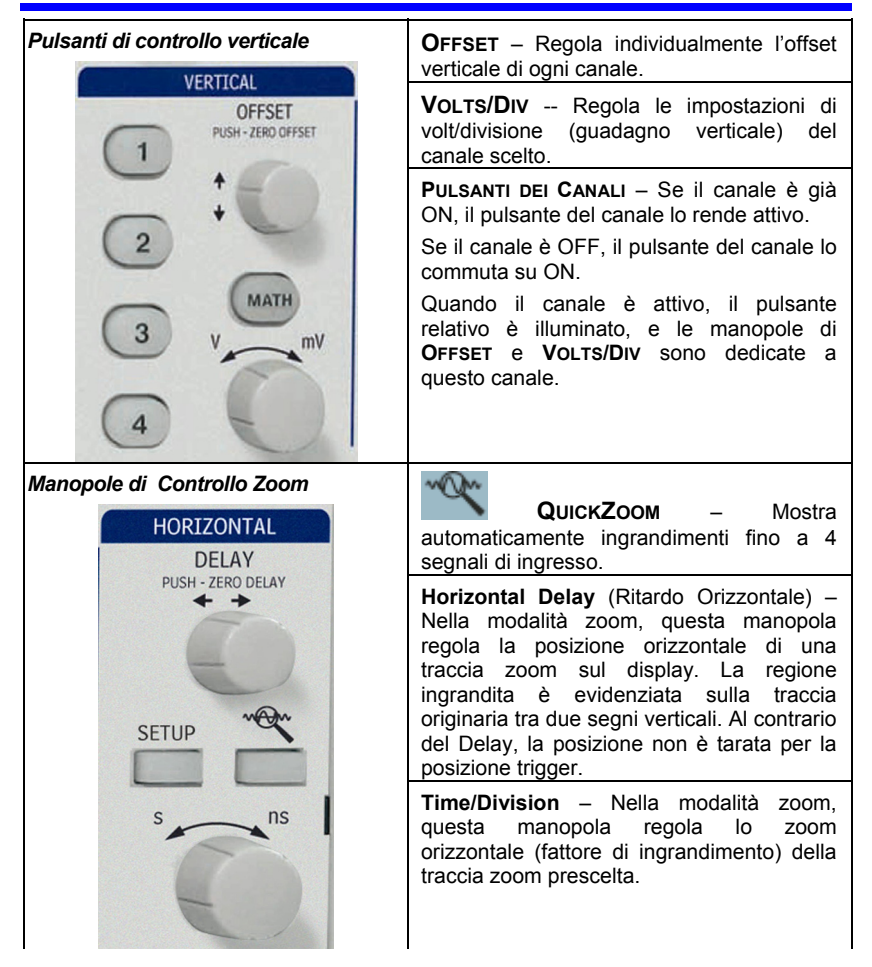

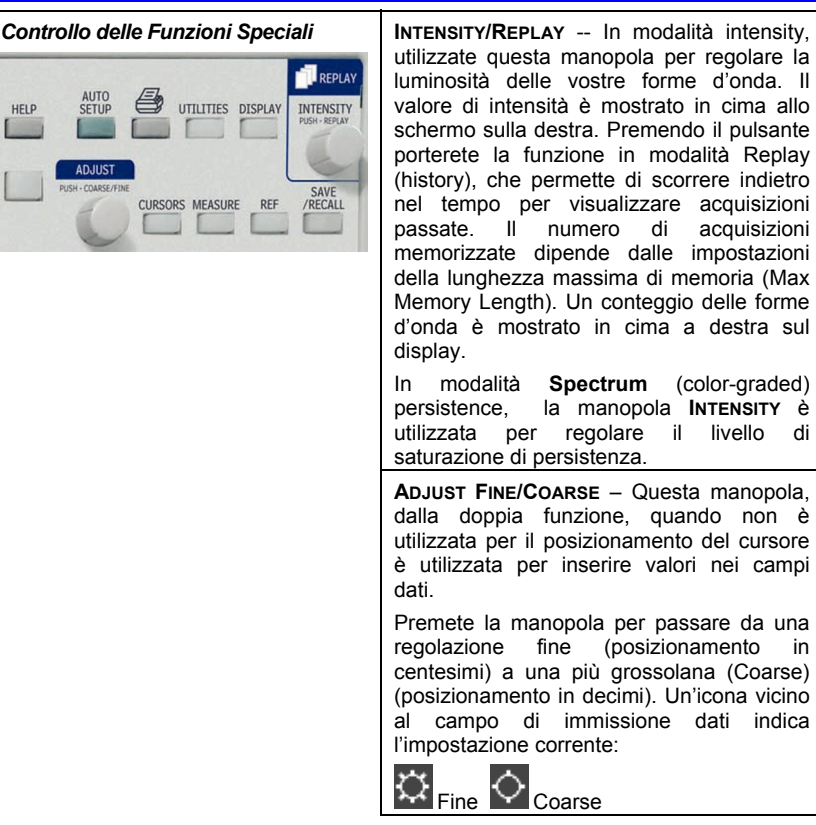

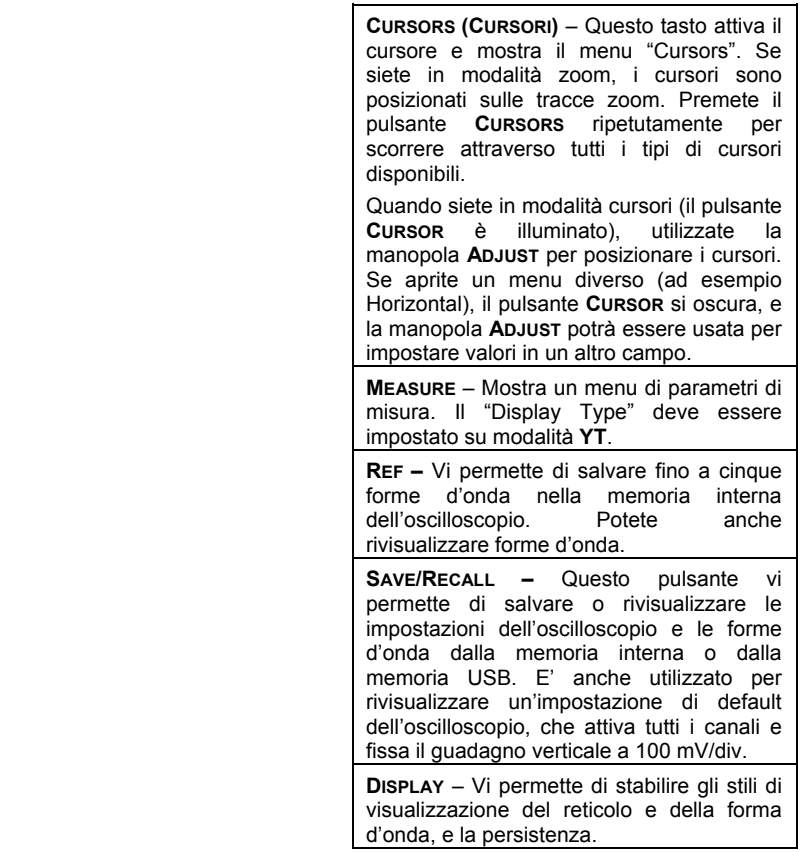

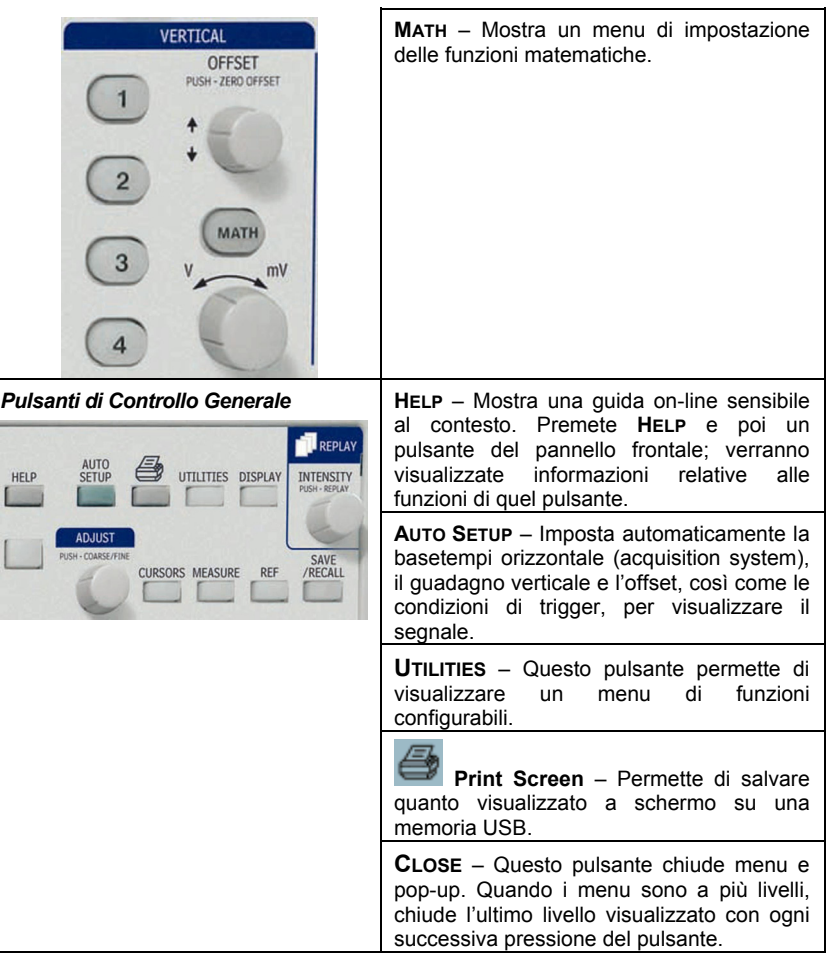

### **CAPIRE LE INFORMAZIONI SUL DISPLAY**

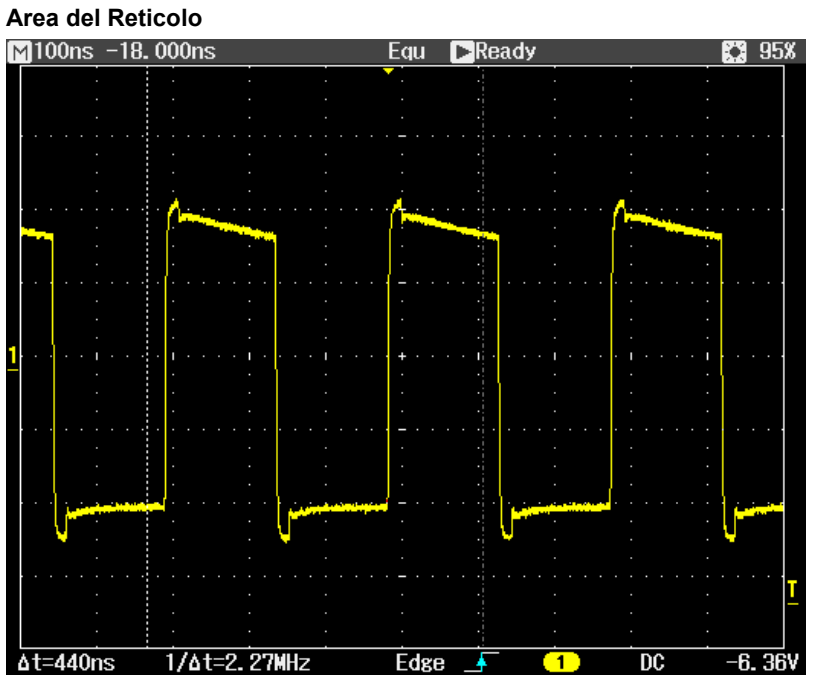

L'area del reticolo contiene diversi indicatori per facilitare la comprensione del triggering. Gli indicatori sono codificati con i colori del canale (qui il giallo per il canale 1).

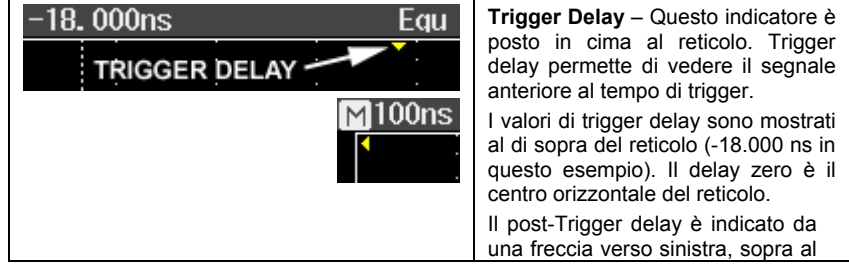

WJ-GS-I Rev A  $\sim$  31

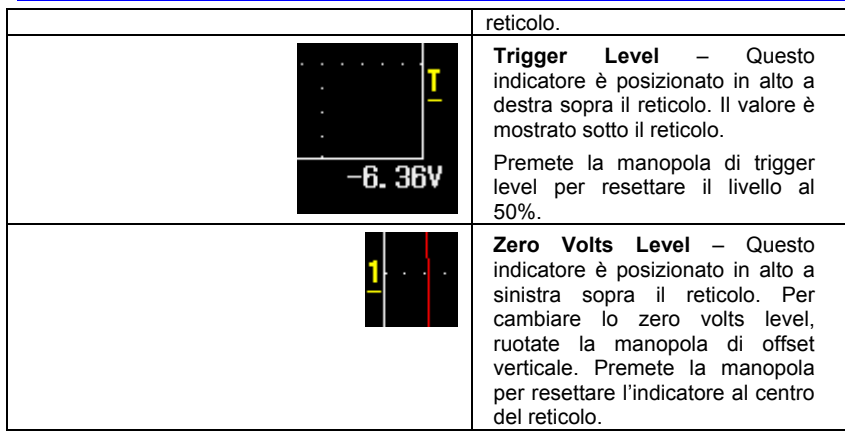

### **Barra di Stato Superiore**

Questa riga mostra informazioni di acquisizione e campionatura e le impostazioni di controllo di intensità. Quando la persistenza è in modalità **Spectrum**, il valore dell'intensità rappresenta il livello di saturazione del colore.

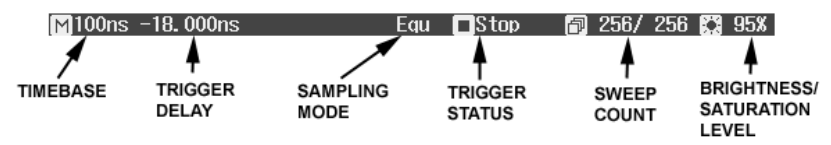

Quando è attivo lo zoom, anche questa informazione è visualizzata sulla barra di stato:

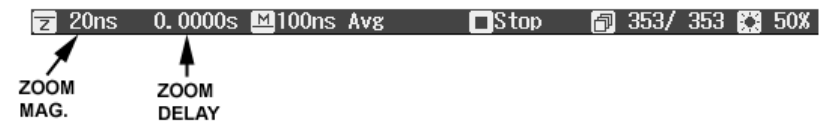

Il fattore di ingrandimento dello zoom è il rapporto tra la basetempi della traccia zoom con quella della forma d'onda in entrata.

Lo Zoom delay rappresenta la porzione di forma d'onda in entrata su cui opera,lo zoom. Se ruotate la manopola di Horizontal delay, questo valore diventa positivo o negativo a seconda che lo zoom sia a sinistra (+) o a destra (-) del centro.

I simboli **M** e **Z** indicano che il reticolo principale (Main grid) è in alto e che il reticolo di Zoom (Zoom grid) è in basso sul display dell'oscilloscopio.

### **Barra di Stato Inferiore**

La barra di stato al di sotto del reticolo mostra informazioni sui cursori (tempo e frequenza) e ulteriori informazioni delle impostazioni del trigger.

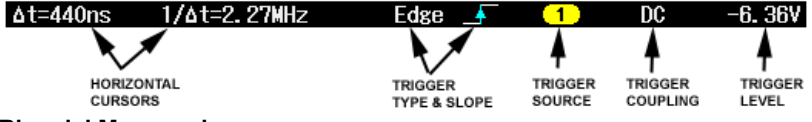

### **Riga del Messaggio**

All'estremità inferiore del display c'è la riga del messaggio. Suggerimenti e messaggi di errore sono visualizzati sulla sinistra. Inoltre, sono visualizzate anche le seguenti informazioni:

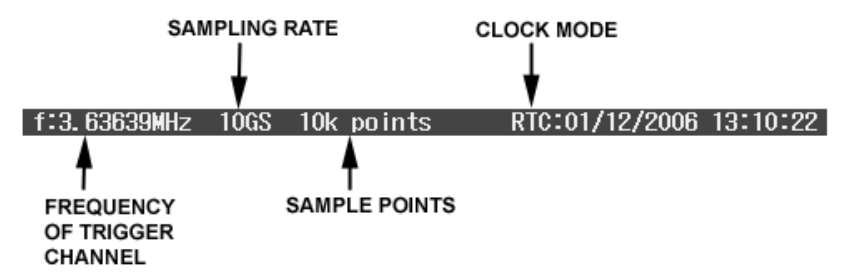

La modalità dell'orologio può essere sia real time clock (RTC) che trigger time stamp (TRG).

### **Descrittivi della Traccia**

Etichette descrittive del canale e della traccia matematica sono mostrati sotto il reticolo.

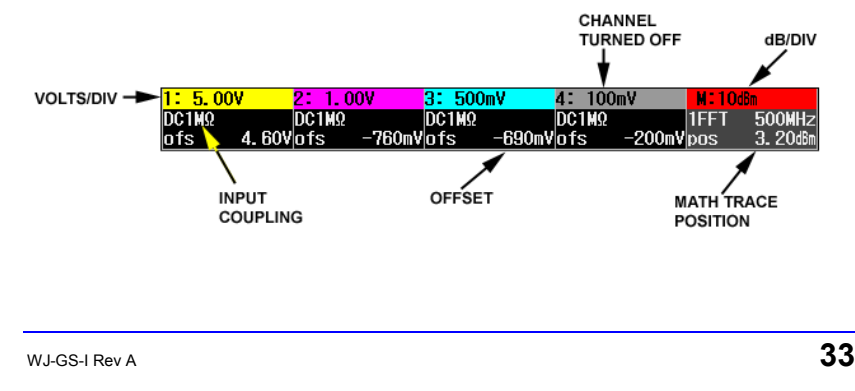

### **ACCENSIONE DELLE TRACCE**

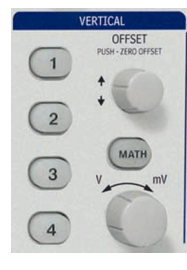

Per accendere la traccia di un canale è sufficiente premere il pulsante del canale stesso. Questo permetterà anche di visualizzare un menu di setup per il canale. Il menu di setup mostrato (1/2 o 2/2) sarà lo stesso che è stato mostrato l'ultima volta che è stata accesa quella traccia.

Per spegnere una traccia premete il pulsante nuovamente. Il menu di setup comunque, continuerà ad essere visualizzato fino a quando non premerete **CLOSE** o aprirete un altro menu.

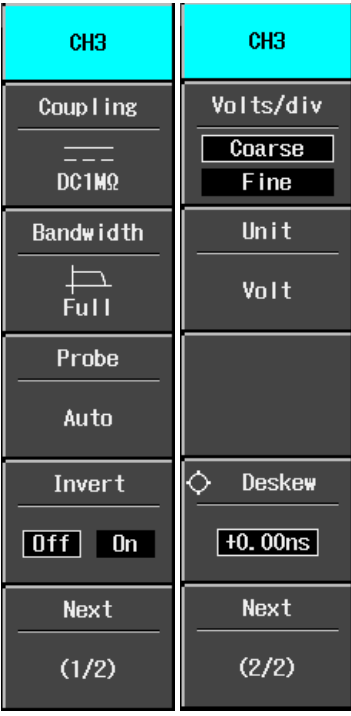

### **IMPOSTAZIONI VERTICALI E CONTROLLO CANALI**

**La scelta dell'accoppiamento** 

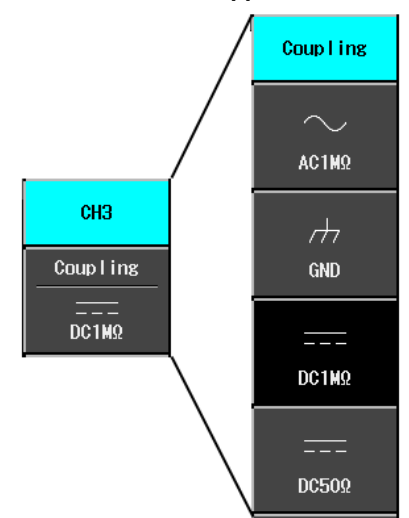

Per scegliere una modalità di accoppiamento sull'ingresso accendete il canale del quale volete cambiare accoppiamento premendo il rispettivo pulsante del canale. Selezionate **Coupling** dalla pagina 1/2 del menu del canale, poi la modalità di accoppiamento dal menu successivo.

### **Limitazione della Larghezza di Banda**

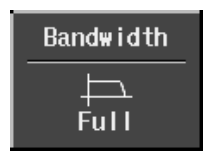

- Piena • 100 MHz
- 20 MHz

### **Attenuazione delle Sonde**

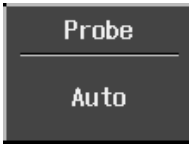

L'oscilloscopio della Serie WaveJet offre un'ampia varietà di attenuazioni di sonda: 1:1 1000:1 10:1 2000:1 100:1 Auto

La riduzione della larghezza di banda, riduce il segnale e il rumore di sistema, e evita l'aliasing ad alta frequenza. E' possibile selezionare le seguenti bande passanti:

### **Inversione delle Forme d'onda**

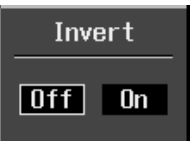

Impostate questa funzione su **On** per invertire le forme d'onda.

### **Regolazione della Sensibilità**

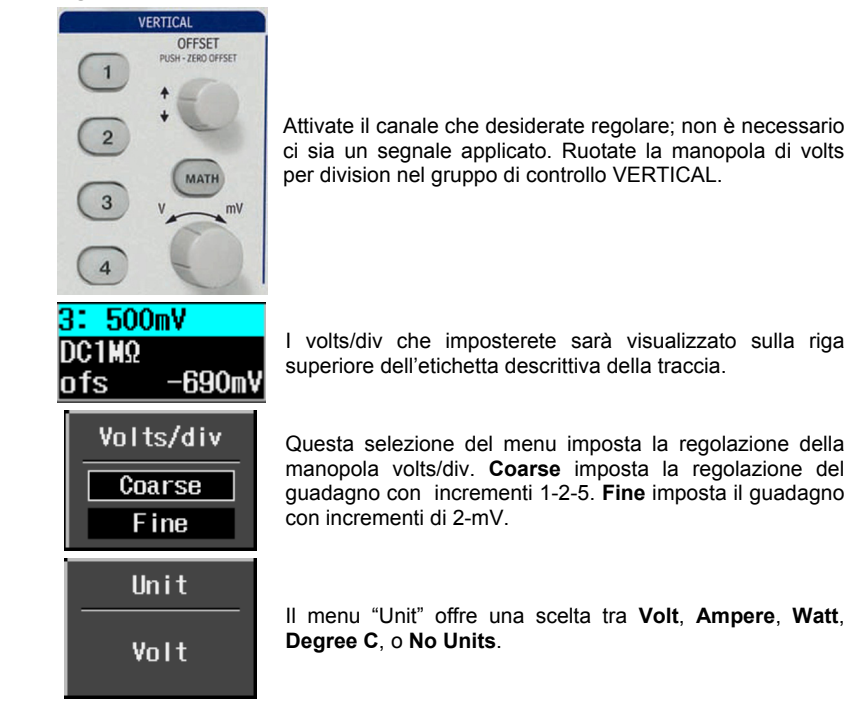

### **Regolare la Posizione della Forma d'Onda**

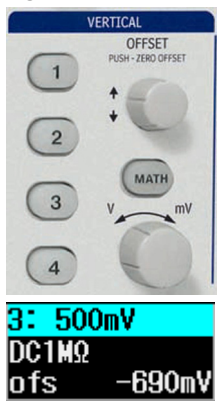

Ruotate la manopola di regolazione verticale di offset sul gruppo di controllo VERTICALE.

Il valore di offset è visualizzato sulla riga di fondo dell'etichetta descrittiva della traccia.

### **MODALITÀ DI CAMPIONAMENTO**

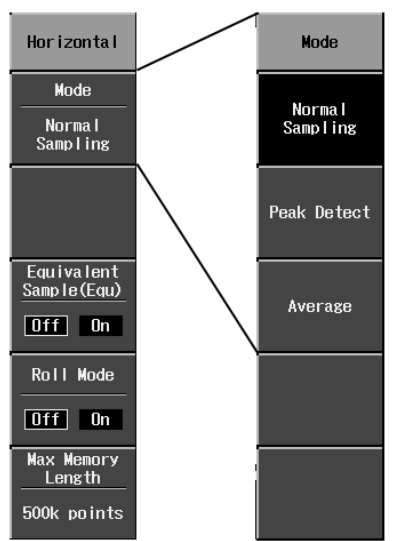

Le modalità di campionamento sono accessibili premendo il pulsante **SETUP** sul gruppo di controllo ORIZZONTALE.

Ci sono tre modalità di base di campionamento:

- Normal modalità real-time
- Peak Detect vengono rilevati i valori massimi e minimi che si verificano in una zona pari a due volte il tempo di campionatura.
- Average fino a 256 forme d'onda

Sono inoltre disponibili altre due modalità di campionamento:

- Equivalent Sampling Mode modalità di campionatura interlacciata random (RIS, random interleaved sampling)
- Modalità Roll per acquisizioni lente

### **IMPOSTAZIONE DELLA BASETEMPI**

sullo schermo:

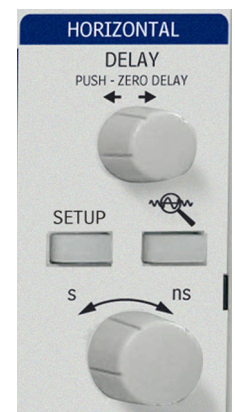

Potete cambiare la basetempi in qualsiasi momento senza visualizzare il menu di impostazione "Horizontal". Se ruotate la manopola time/div sul gruppo di controllo HORIZONTAL, il valore sarà visualizzato in alto a sinistra

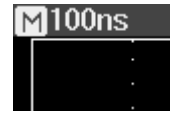

### **TRIGGERING**

### **Tipi di Trigger**

Le modalità di trigger sono accessibili premendo il pulsante di **SETUP** sul gruppo di pulsanti di controllo TRIGGER e selezionando **Type** dal menu "Trigger": f.

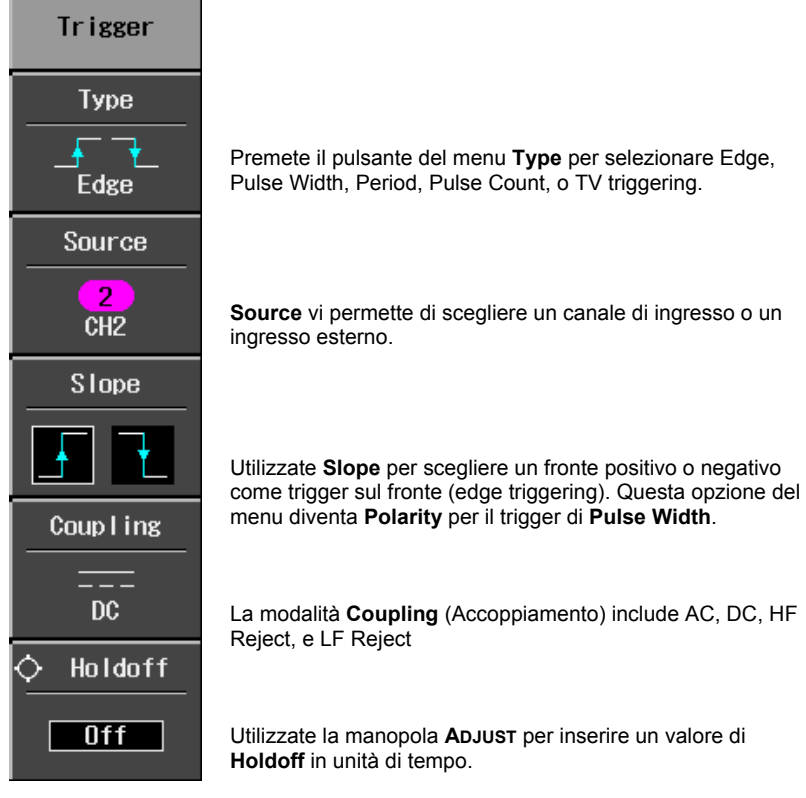

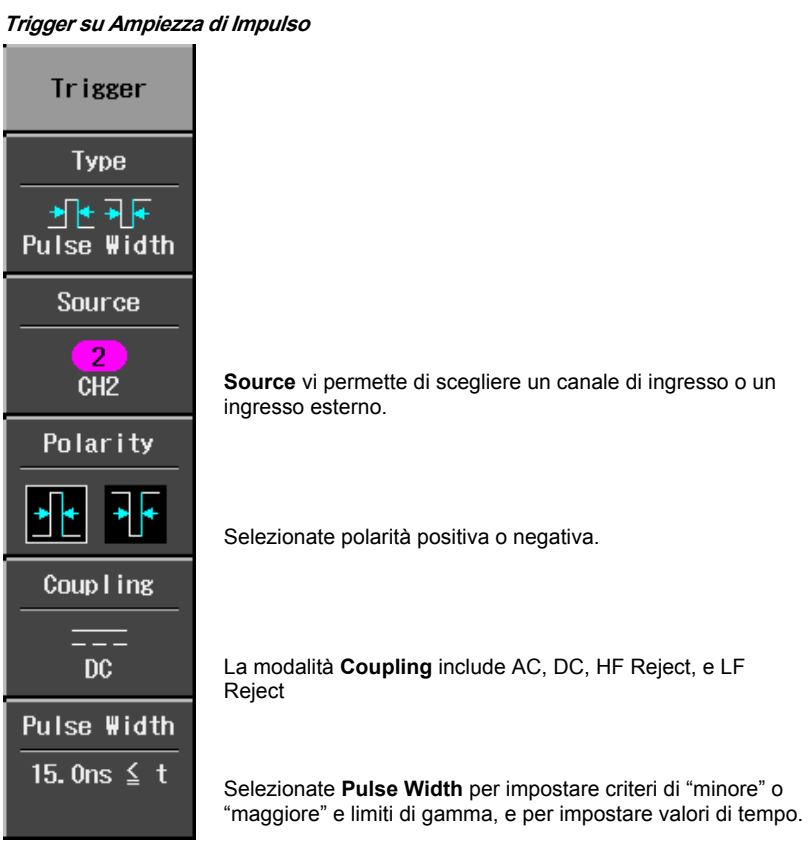

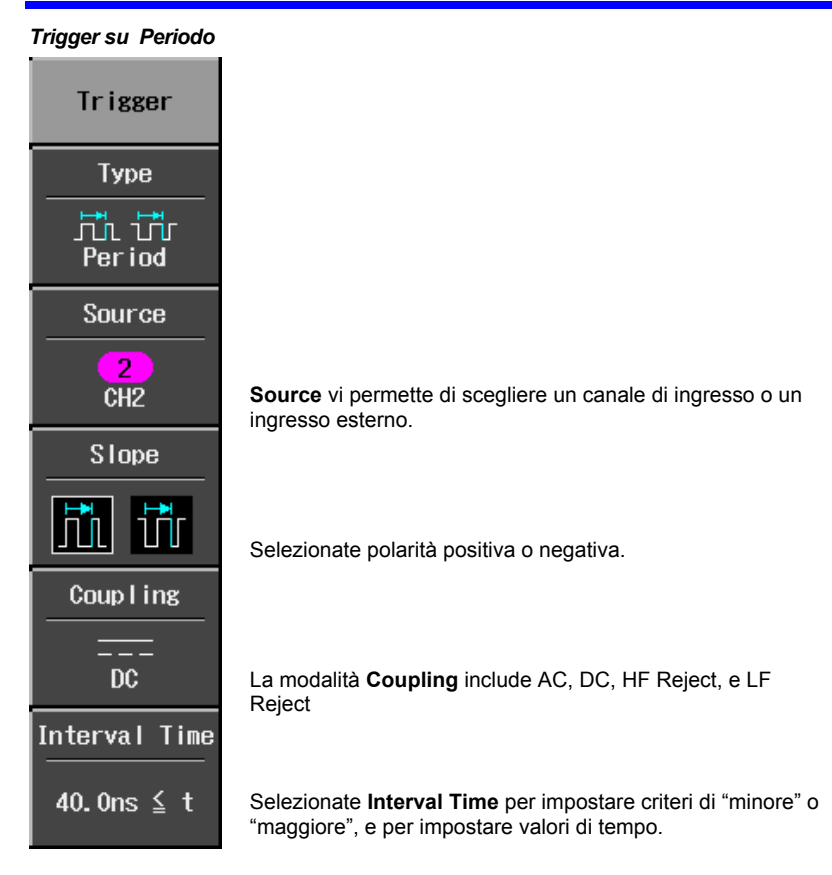

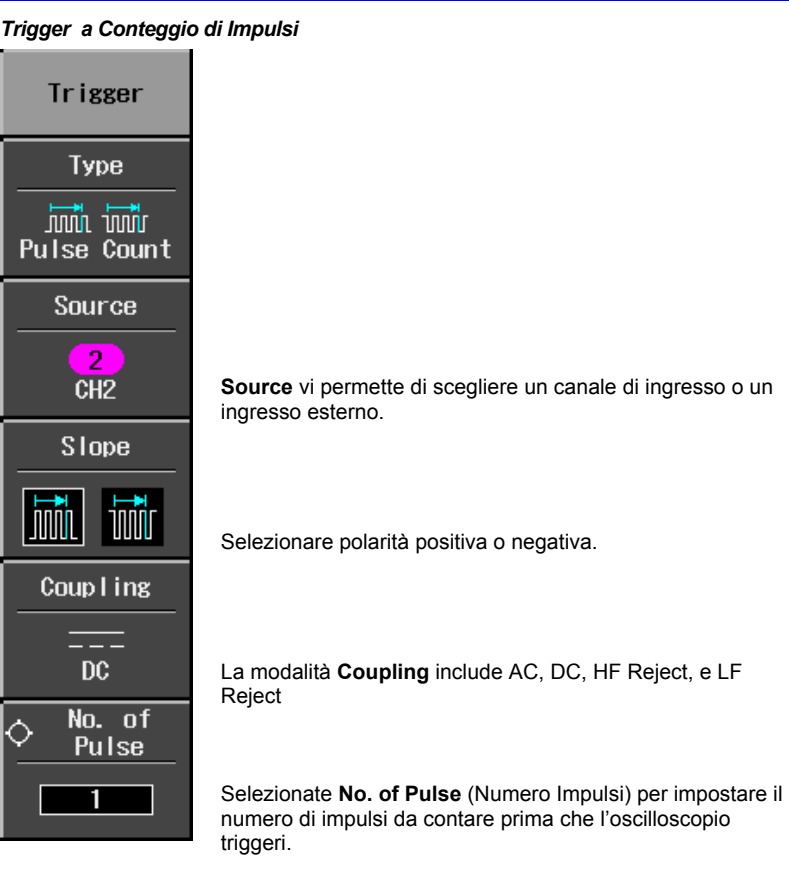

### *Trigger TV*

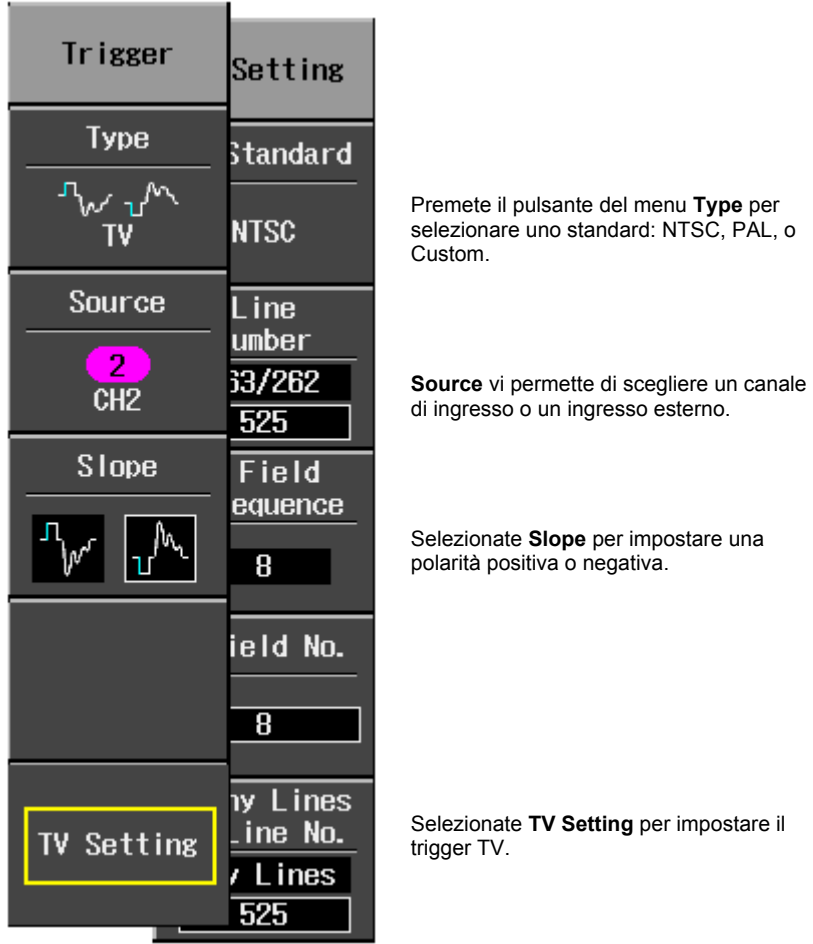

### **Impostazione del Trigger Orizzontale**

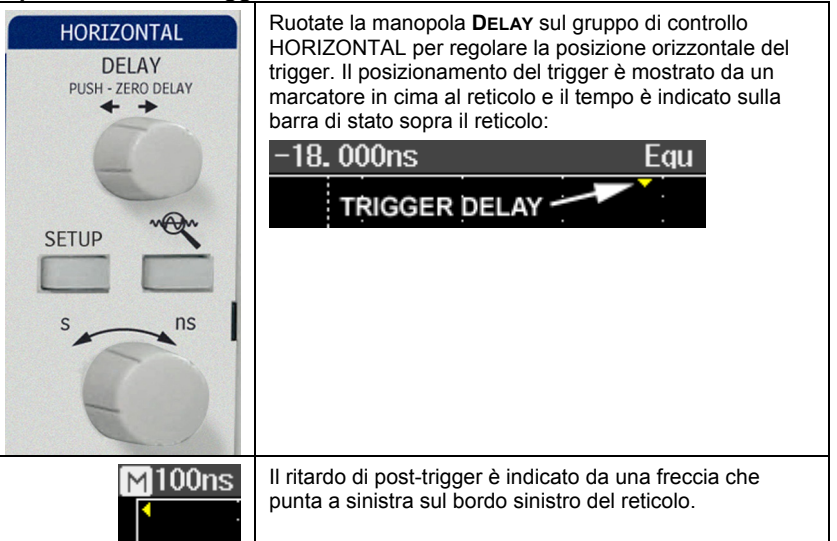

### **Verticale**

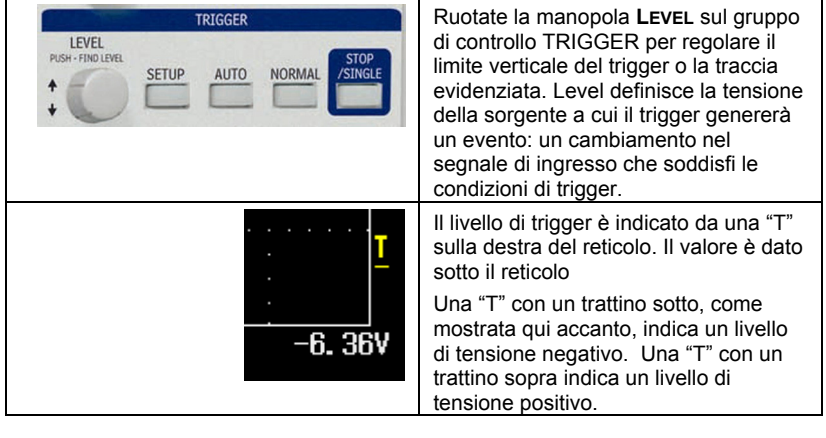

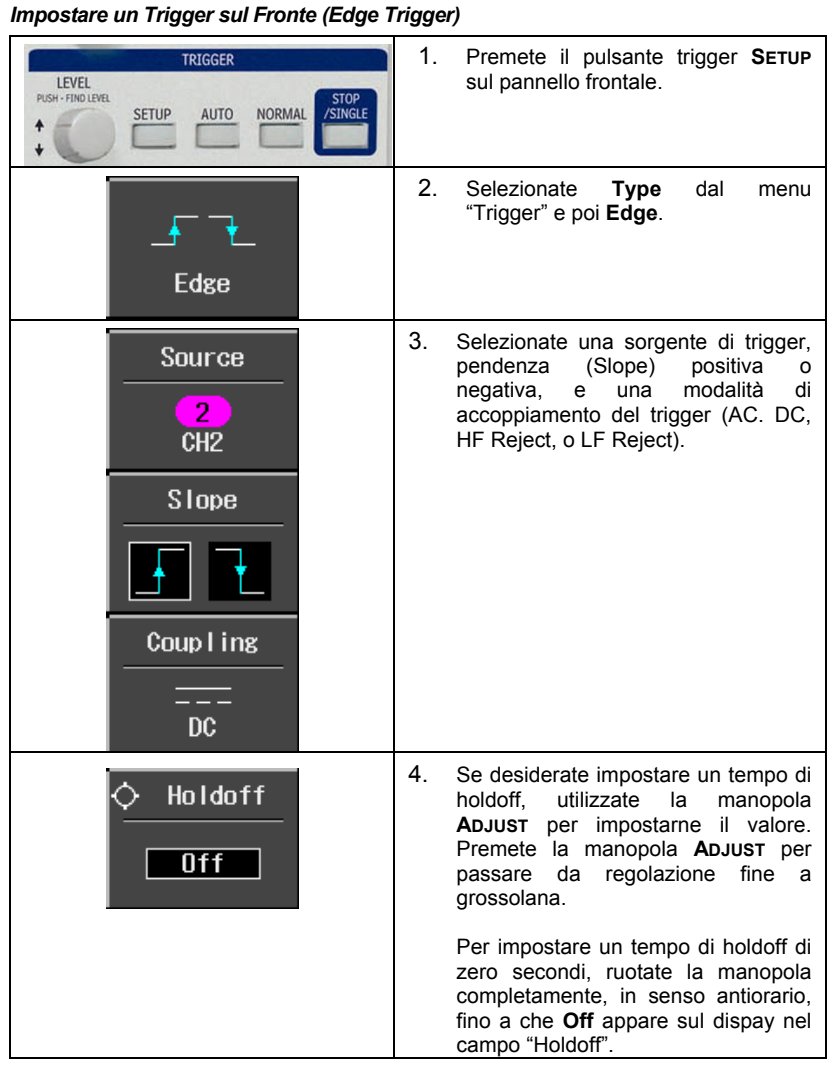

### **MISURARE FORME D'ONDA**

### **Misurazione con i Cursori**

I cursori sono strumenti importanti che Vi aiutano nel misurare i valori del segnale. I cursori segnalano i limiti che Voi potrete spostare lungo il reticolo. Utilizzate i cursori per effettuare misurazioni veloci, accurate e per eliminare approssimazioni.

### *Selezioni per la Misurazione con Cursori*

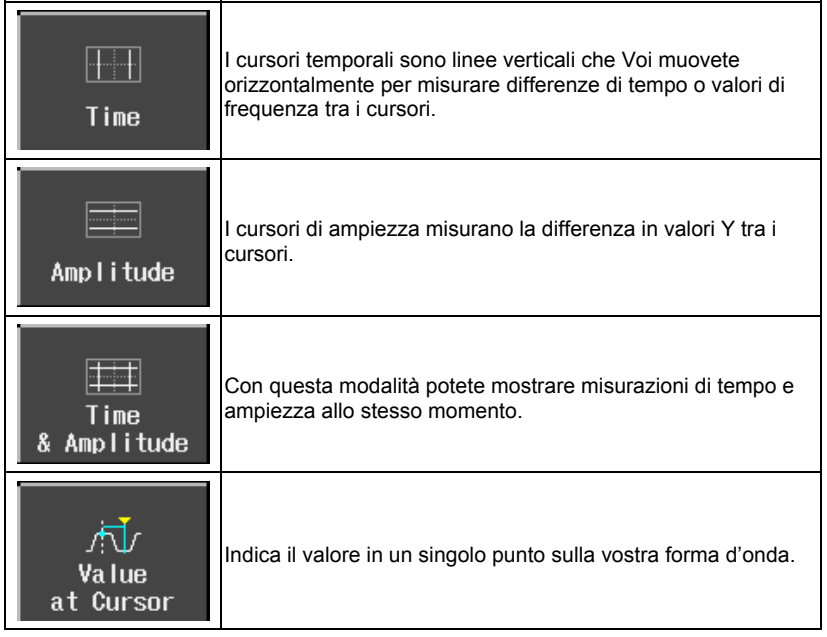

I valori di tempo sono mostrati sotto il reticolo:

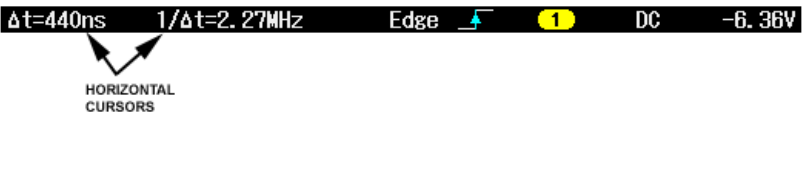

I valori dei cursori di ampiezza sono mostrati sulla linea in basso dell'etichetta descrittiva di traccia per ogni canale:

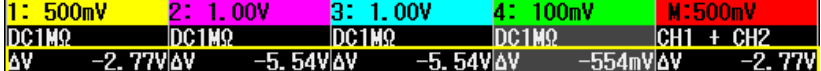

Notate che il valore dipende dalle impostazioni di time/div mostrate sulla riga superiore di ogni etichetta di traccia.

### *Posizionamento del Cursore*

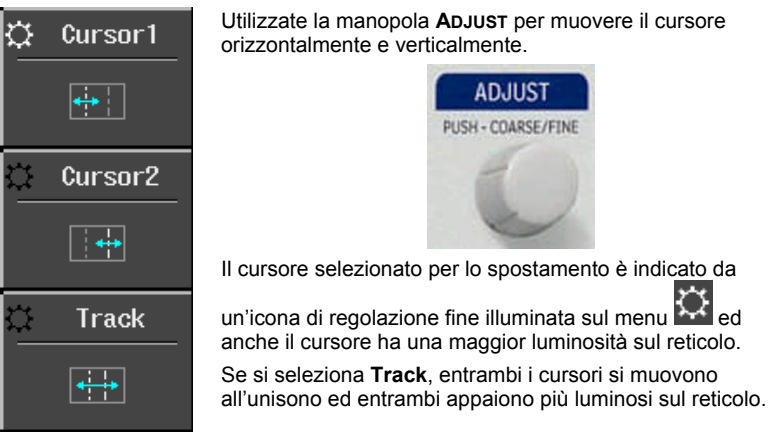

### **MISURARE PARAMETRI**

L'analisi di una forma d'onda normalmente inizia con la misurazione dei parametri. Gli strumenti per la misura dei parametri possono determinare un'ampia gamma di proprietà delle forme d'onda. Utilizzateli per calcolare automaticamente vari attributi della vostra forma d'onda, come, ad esempio, il tempo di salita, la tensione rms, o la tensione picco-picco.

Potete fare misure comuni a una o più forme d'onda. I valori dei parametri sono mostrati sotto al reticolo.

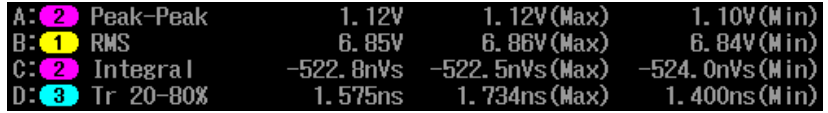

### **Modalità di misura**

*Parametri Verticali Standard* 

- Maximum Misura il punto più alto di una forma d'onda. A differenza di 'top', non è necessario che la forma d'onda abbia due livelli.
- Minimum -- Misura il punto più basso di una forma d'onda. A differenza di 'base', non è necessario che la forma d'onda abbia due livelli.
- Peak-Peak Differenza tra il punto più alto e quello più basso di una forma d'onda.
- RMS -- Root Mean Square valore quadratico medio dei dati tra i cursori simile a sdev per forme d'onda a valor medio nullo.
- Cycle RMS -- Cyclic root mean square: Calcola la radice quadrata della somma dei quadrati dei dati diviso il numero di punti. A differenza dell'rms, il calcolo è eseguito su un numero di cicli, eliminando così la polarizzazione dovuta a interfalli frazionari.
- Mean Media dei dati di forma d'onda nel dominio del tempo. Calcolato come centroide di distribuzione di un istogramma.
- Cycle Mean Calcola la media dei dati di una forma d'onda. A differenza di 'Mean', calcola la media su un numero di cicli, eliminando così la polarizzazione dovuta a intervalli frazionari.
- Top Il valore più alto dei due stati più probabili, essendo 'base' il più basso; è tipico di forme d'onda rettangolari e rappresenta lo stato più probabile e più alto determinato dalla distribuzione statistica di punti di dati lungo la forma d'onda.
- Base Il valore più basso tra due stati più probabili, (quello più alto è top). Misura il livello più basso nei segnali a due livelli. E' diverso da 'min' per il fatto che noise, overshoot, undershoot, e ringing non alterano la misura.

- Top-Base Misura la differenza tra i livelli più alto e più basso di segnali a due livelli. E' diverso da 'pkpk' in quanto noise, overshoot, undershoot, e ringing non alterano la misura.
- +Overshoot Quota di overshoot che segue un fronte di salita specificato come percentuale dell'ampiezza.
- -Overshoot Quota di overshoot che segue un fronte di discesa specificato come percentuale dell'ampiezza.

#### *Parametri Orizzontali Standard*

- Rise Time 10-90% (Tempo di salita) -- Rileva la prima salita che supera il 50% dell'ampiezza (top - base) della forma d'onda all'interno della sezione di misurazione, e poi misura il tempo di transizione dal 10% al 90% di quella salita.
- Rise Time 20-80% (Tempo di salita) -- Rileva la prima salita che supera il 50% dell'ampiezza (top - base) della forma d'onda all'interno della sezione di misurazione, e poi misura il tempo di transizione dal 20% all' 80% di quella salita.
- Fall Time 80-20% (Tempo di discesa) -- Rileva la prima discesa che supera il 50% dell'ampiezza (top - base) della forma d'onda all'interno della sezione di misurazione, e poi misura il tempo di transizione dall' 80% al 20% di quella discesa.
- Fall Time 90-10% (Tempo di discesa) -- Rileva la prima discesa che supera il 50% dell'ampiezza (top - base) della forma d'onda all'interno della sezione di misurazione, e poi misura il tempo di transizione dal 90% al 10% di quella discesa.
- Frequenza Periodo di segnali ciclici misurati come tempo tra ogni due coppie di transizioni dal 50%. Inizia con la prima transizione dopo il cursore di sinistra; il periodo è misurato per ogni coppia di transizione. E' poi calcolata la media dei valori che viene usata come reciproco per ottenere la frequenza.
- Periodo Periodo di un segnale ciclico misurato come tempo tra ogni due coppie di transizioni dal 50%. Inizia con la prima transizione dopo il cursore di sinistra; Il periodo è misurato per ogni coppia di transizione, con calcolo della media dei valori per dare il risultato finale.
- No. of +Pulses Numero intero di impulsi positivi.
- No. of -Pulses Numero intero di impulsi negativi.
- +Pulse Width (Ampiezza di Impulso +) -- Misura il tempo dalla prima salita fino alla prima discesa che superano il 50% dell'ampiezza (top-base) della forma d'onda all'interno della sezione di misurazione.

- -Pulse Width (Ampiezza di Impulso -) -- Misura il tempo dalla prima discesa fino alla prima salita che superano il 50% dell' ampiezza (top-base) della forma d'onda all'interno della sezione di misurazione.
- Duty Cycle Larghezza come percentuale del periodo.

### *Altri Parametri*

- Integral Calcola l'area della forma d'onda tra i cursori e relativamente al livello zero. Valori maggiori di zero contribuiscono in maniera positiva all'area; valori minori di zero in maniera negativa.
- Skew Misura dall'attraversamento del 50% del primo fronte di un canale, all'attraversamento del 50% di un secondo canale.
- Skew@Level Uguale a Skew, ma con livello impostato dall'utente.

### **Statistiche**

Per ogni parametro potete visualizzare valori di minimo e di massimo premendo il pulsante **MEASURE**, e poi impostando **Min/Max** su On.

### **FORMATI DEL DISPLAY**

### **Impostare il Display**

Il menu Display è accessibile premendo il pulsante **DISPLAY** sul pannello frontale.

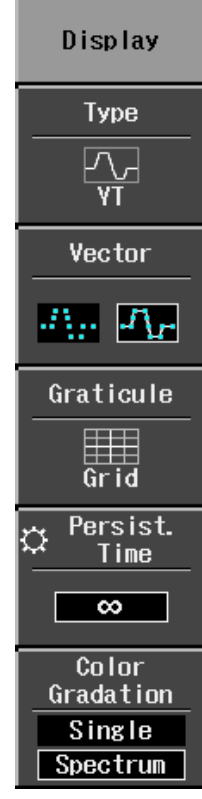

Le tipologie di display includono YT (tensione su tempo), XY e XY con Trigger.

Selezionate i punti se desiderate vedere solamente i punti di campionamento. Selezionate linee se desiderate vedere una interpolazione vettoriale tra i punti.

Oltre ad una matrice standard 8 x 10, potete scegliere di visualizzare le vostre forme d'onda su assi X e Y solamente (**Axis**), o senza alcun reticolo o asse (**Frame**).

I tempi di Persistence decay (decadimento della persistenza) possono essere impostati a 0,1 s, 0,2 s, 0,5 s, 1 s, 2 s, 5 s, 10 s, o infinito. Per eliminare la persistenza, premete o la manopola V/div o quella time/div.

Nella modalità di **Single** color gradation (gradazione singola del colore), ogni traccia manterrà il colore specifico per quel canale. Nella modalità **Spectrum** color gradation, tutte le tracce sono mostrare con lo stesso livello di saturazione di colore. Il livello di saturazione è impostato con la manopola 'intensity' del pannello frontale.

WJ-GS-I Rev A  $\overline{\mathbf{51}}$ 

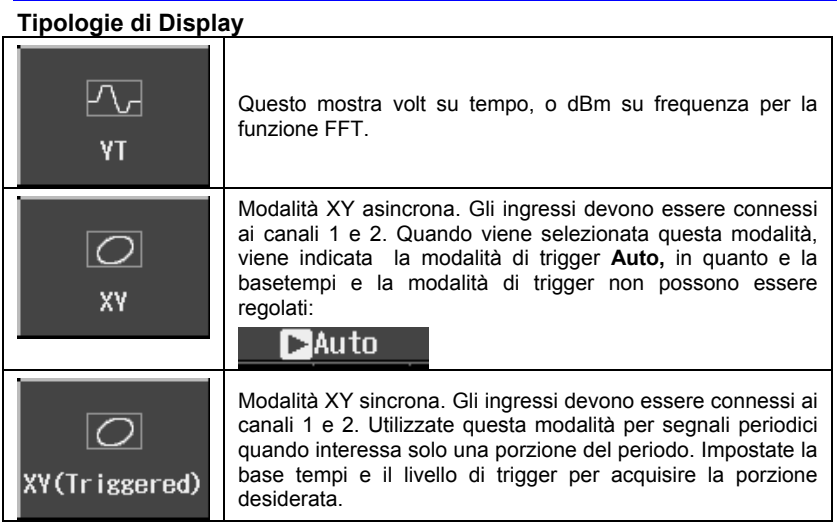

### **Zoom su Forme d'onda**

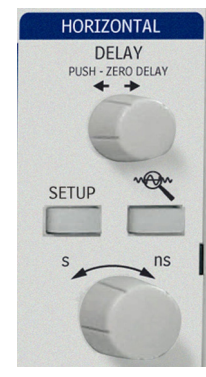

Per eseguire lo zoom sulle forme d'onda, premete semplicemente il pulsante **Zoom** sul pannello frontale. Gli zoom saranno mostrati in un secondo reticolo per tutte le tracce mostrate.

Utilizzate la manopola time/div per regolare il fattore di ingrandimento.

Il fattore di zoom è mostrato al di sopra del reticolo:

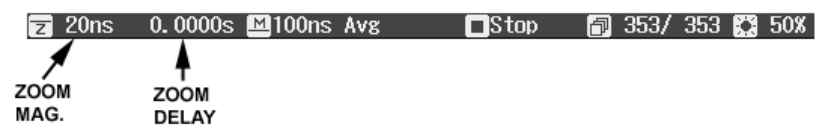

Il fattore di ingrandimento dello zoom è il rapporto tra la basetempi della traccia zoom con quella della forma d'onda in ingresso.

Lo Zoom delay rappresenta la porzione di forma d'onda in ingresso su cui viene operato lo zoom. Se ruotate la manopola di Horizontal delay, questo valore diventa positivo o negativo a seconda che lo zoom sia a sinistra (+) o a destra (-) del centro.

I simboli **M** e **Z** indicano che il reticolo principale (Main grid) è in alto e che il reticolo di Zoom (Zoom grid) è in basso sul display dell'oscilloscopio

#### **Modalità Replay**

.

La modalità Replay fornisce un modo per scorrere indietro nel tempo e vedere le ultime acquisizioni.

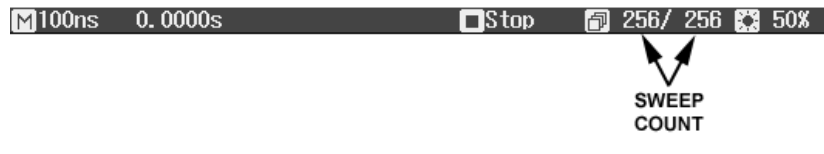

Il numero di scansioni che possono essere memorizzate dipende dalla **Max Memory Length** selezionata sul menu "Horizontal". La modalità Replay non funziona nei seguenti casi:

- in modalità Roll
- in modalità Average
- in modalità Equivalent Sampling (RIS)

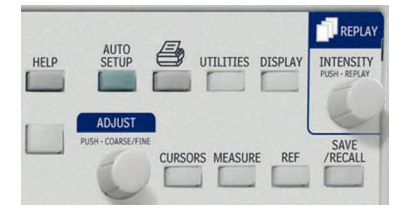

Per accedere alla modalità Replay e scorrere le forme d'onda, premete il pulsante **STOP/SINGLE** per stoppare le acquisizioni, poi premete la manopola **INTENSITY/REPLAY**. Il Replay LED si illuminerà per confermare il Replay Mode.

WJ-GS-I Rev A  $\overline{\mathbf{53}}$ 

# **SALVA E RICHIAMA (SAVE AND RECALL)**

### **Salvare e Richiamare l'Impostazione dell'Oscilloscopio**

E' possibile salvare l'impostazione dell'oscilloscopio nella memoria interna o nella memoria USB. Il menu "Save/Recall" è accessibile premendo il pulsante **SAVE/RECALL** dal pannello frontale.

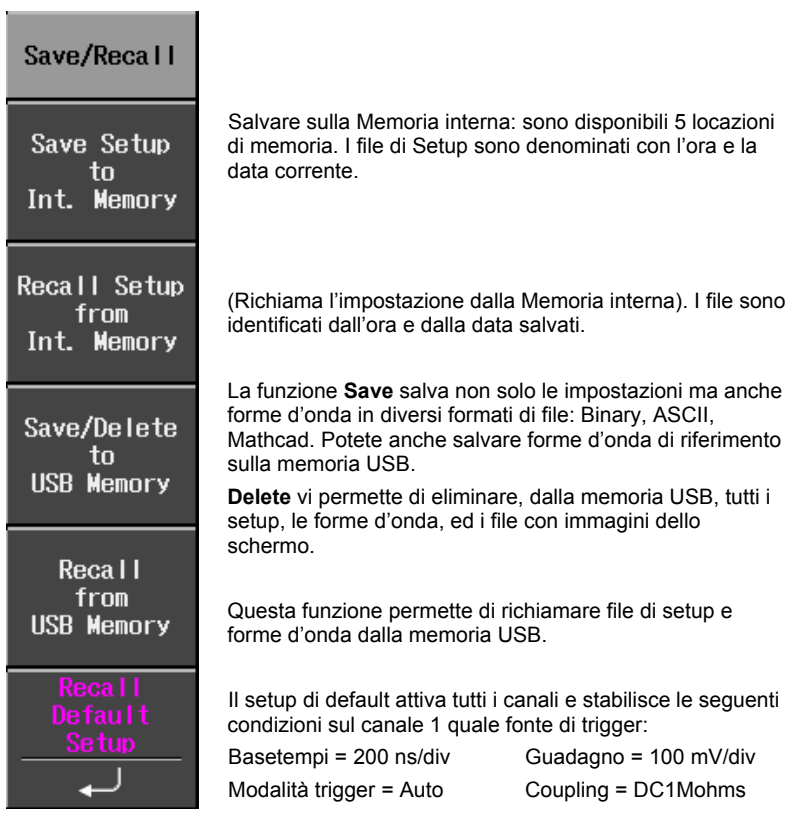

### **Salvare e Rivisualizzare Forme d'onda**

Forme d'onda di riferimento possono essere salvate sulla memoria interna (cinque locazioni di memoria) o sulla memoria USB (a seconda dei limiti di memoria del vostro dispositivo USB). Quando salvate una forma d'onda viene salvato anche il setup.

Potete visualizzare fino a cinque forme d'onda di riferimento allo stesso tempo. Premete il pulsante **REF** per spegnerle tutte insieme. Il menu "Reference Waveform" è accessibile premendo il pulsante **REF** sul pannello frontale.

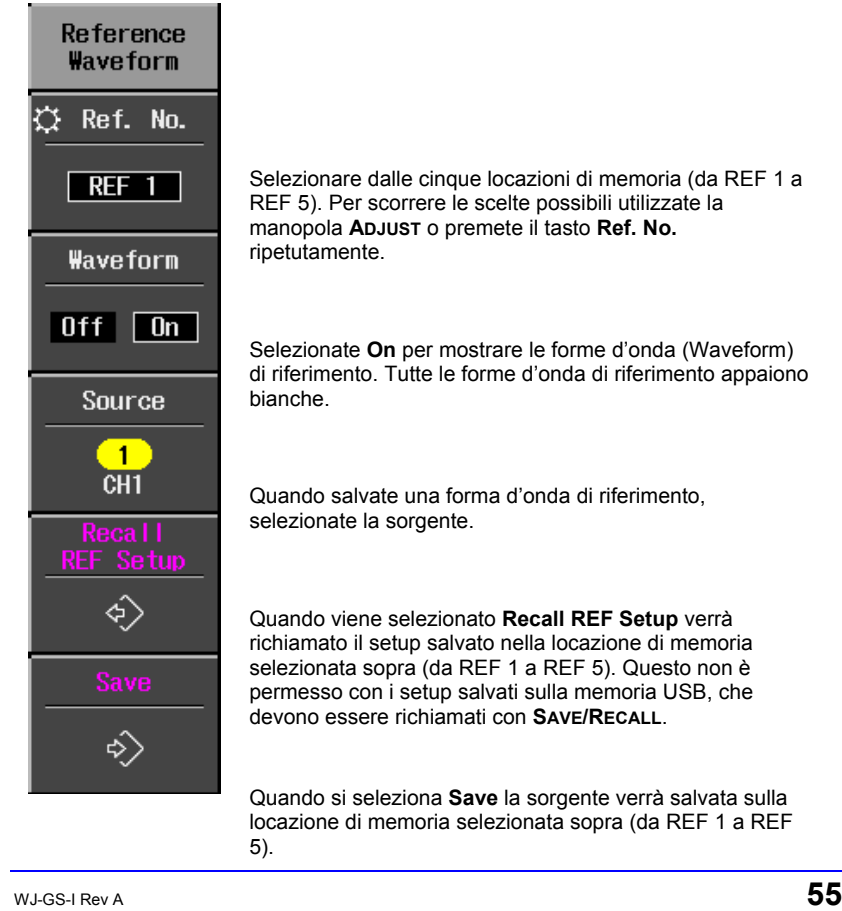

### **OPERAZIONI MATEMATICHE SULLE FORME D'ONDA**

Sono possibili funzioni matematiche standard, quali addizione, sottrazione, moltiplicazione e FFT. Il menu "Math" è accessibile premendo il pulsante **MATH** dal pannello frontale nel gruppo di controllo verticale.

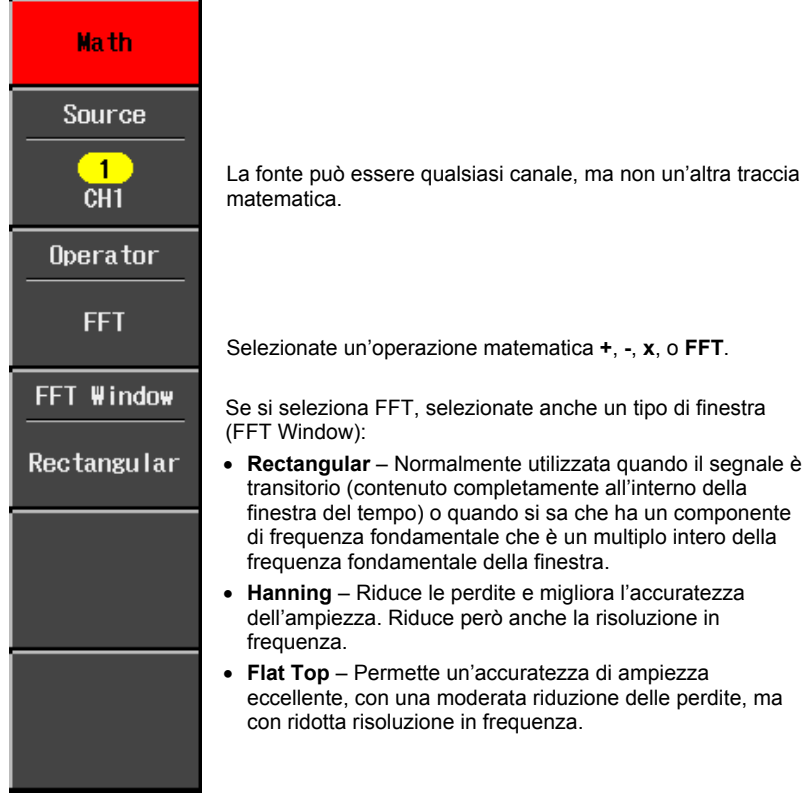

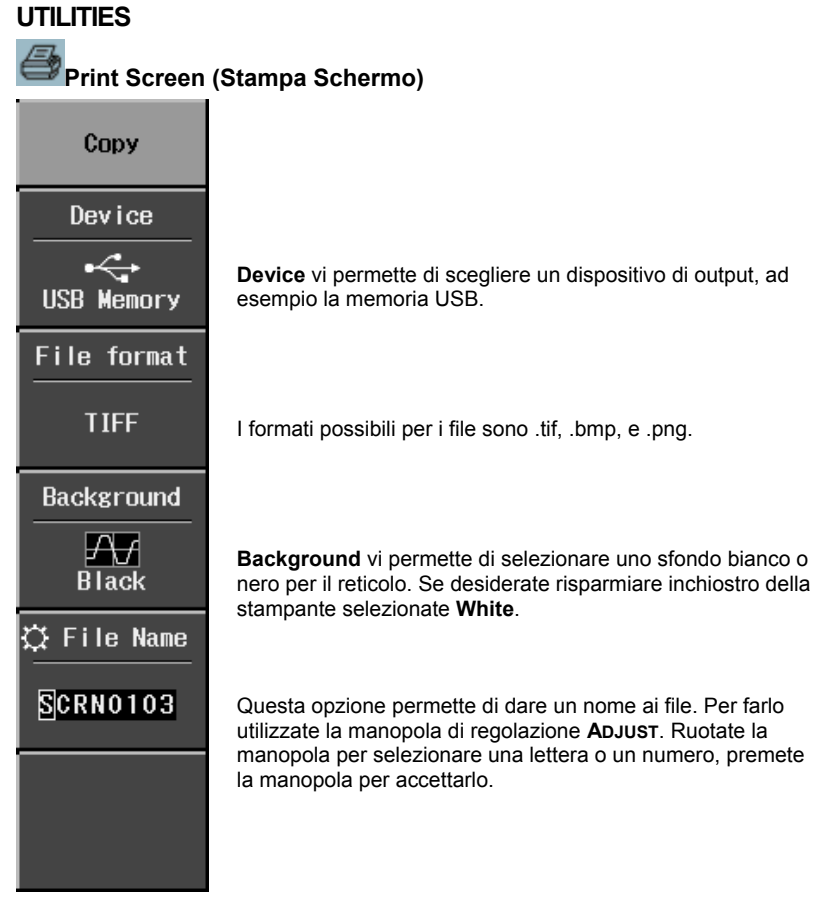

### **Configurazione -- Pagina 1/2**

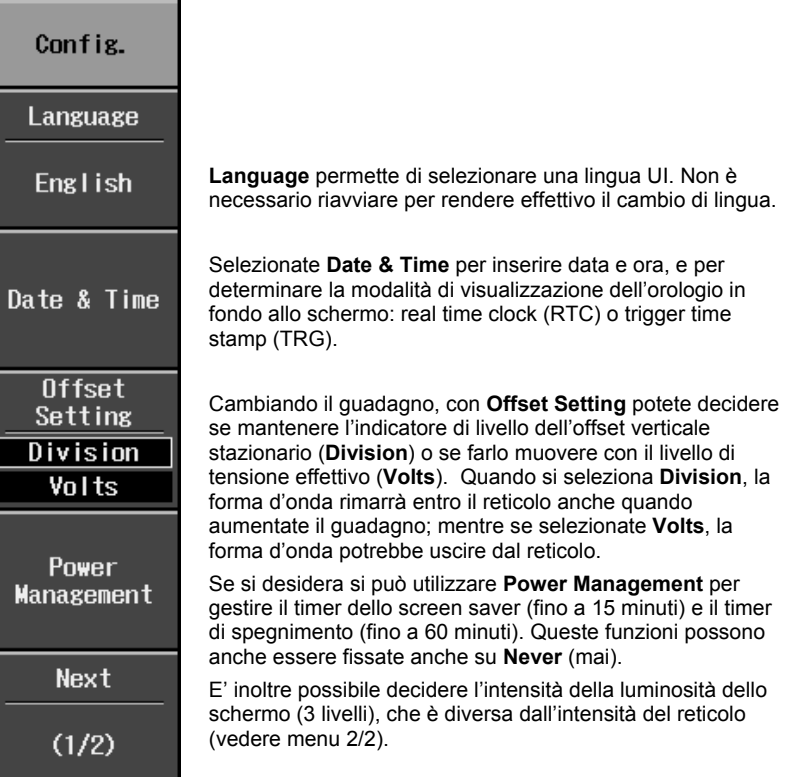

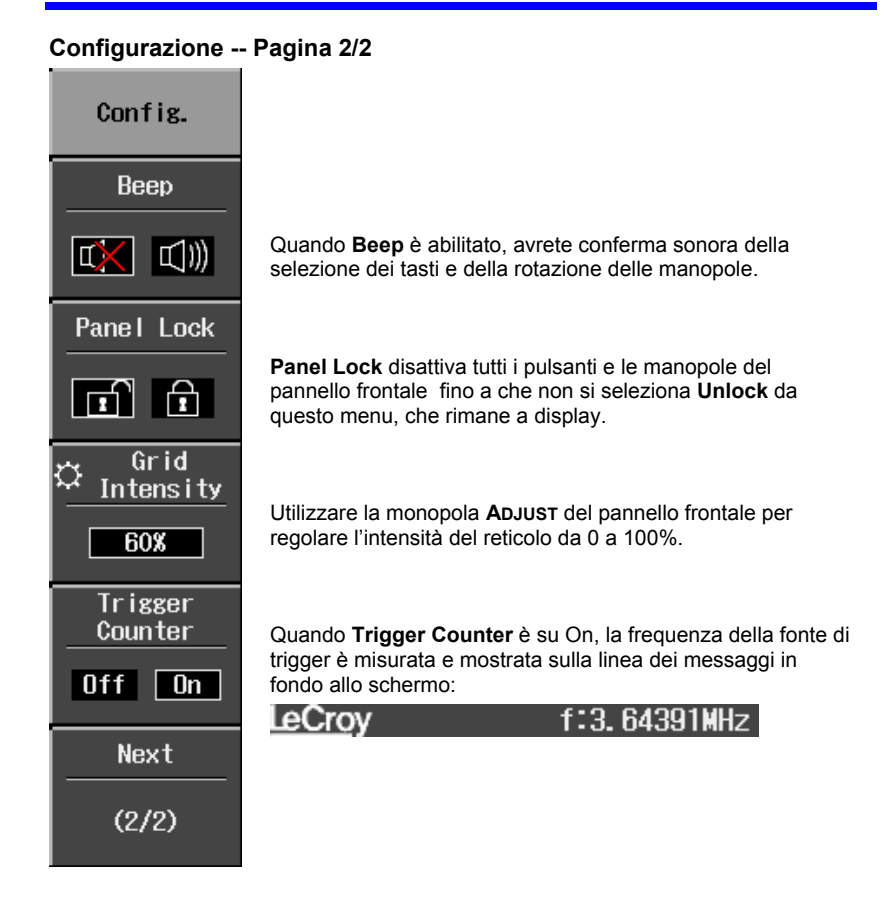

### **Taratura (Calibration)**

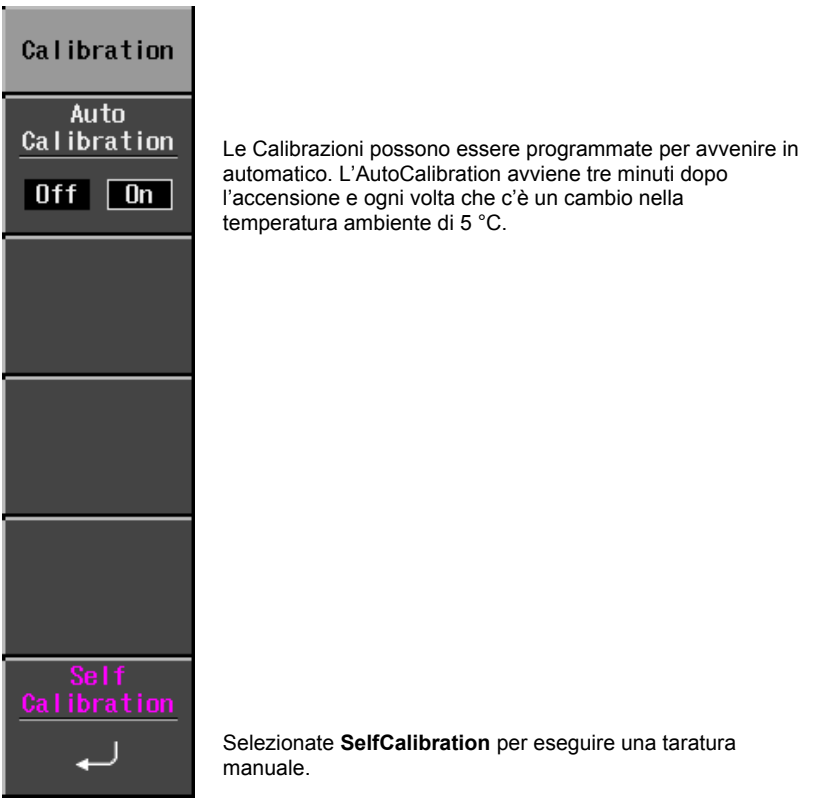

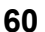

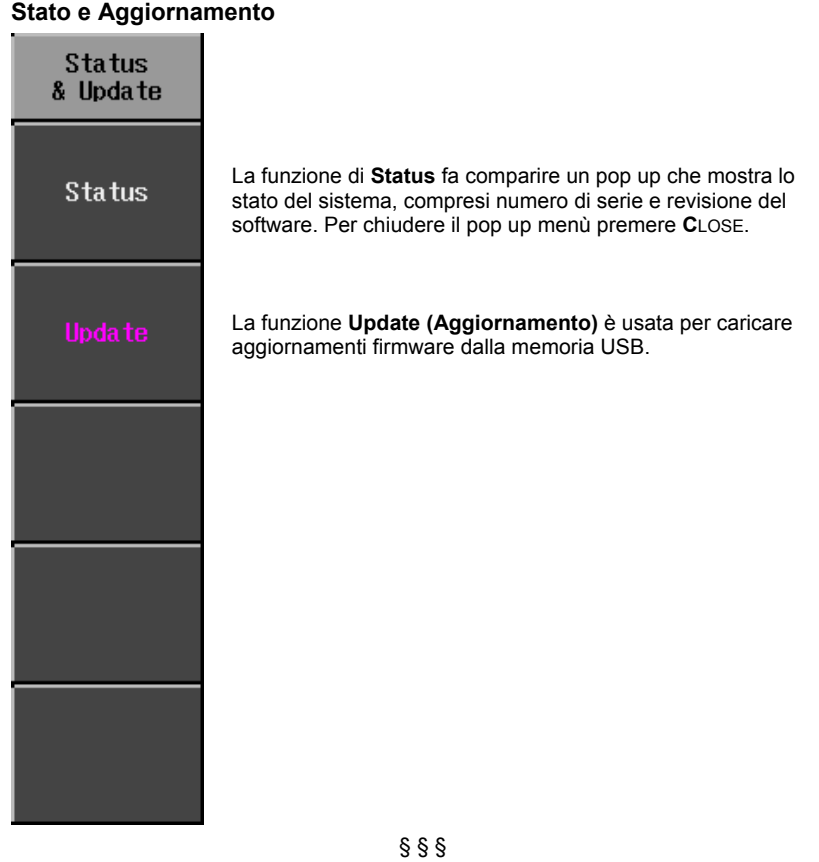